# ŠIAULIŲ UNIVERSITETAS MATEMATIKOS IR INFORMATIKOS FAKULTETAS INFORMATIKOS KATEDRA

Andriejus Talalajevas

Informatikos magistro studijų II kurso studentas

# **Kryžiažodžių šablonų rinkinys**

**Set of Crosswords' Patterns** 

**Magistro darbas** 

**Darbo vadovas:**

Lekt. L. Tankelevičienė

# **Recenzentė:**

Doc. S.Turskienė

*Tvirtinu, jog darbe pateikta medžiaga nėra plagijuota ir paruošta naudojant literatūros sąraše pateiktus informacinius šaltinius bei savo tyrimų duomenis.*

Andriejus Talalajevas ......................................

(parašas)

#### **Tikslas ir uždaviniai**

Šio darbo *tikslas* – panaudojant modernias technologijas, sukurti programinius įrankius kryžiažodžių šablonų, kryžiažodžių sudarymui bei kryžiažodžių sprendimui.

### *Uždaviniai*

- Išsiaiškinti kryžiažodžio sąvoką, paskirtį, tipus, kūrimo galimybes.
- Išsiaiškinti šablono sąvokos prasmę ir jos taikymo kryžiažodžių kūrime galimus būdus.
- Išanalizuoti mokymosi objektų pakartotinio panaudojimo sampratą ir pritaikyti ją mokymosi objektų šablonų rinkinio panaudojimo modeliui kurti.
- Išanalizuoti esamų kryžiažodžių kūrimo programų funkcines galimybes, .
- Sukurti programinius įrankius paprastam vartotojui kryžiažodžio sprendėjui ir administratoriui – šablonų ir kryžiažodžių rengėjui.

**Darbo vadovas**: L.Tankelevičienė ......................................

(parašas)

# **Turinys**

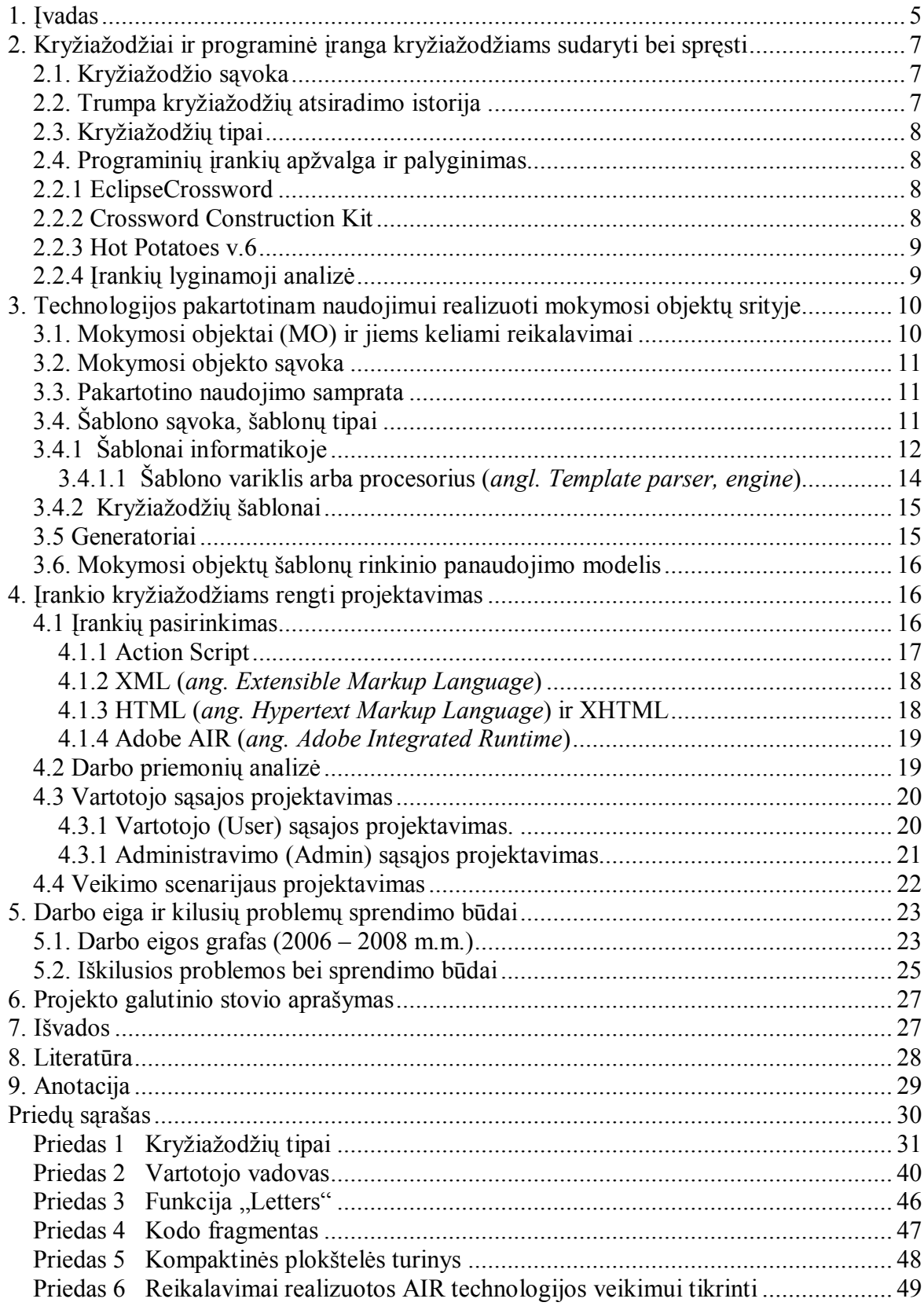

# <span id="page-4-0"></span>**1. Įvadas**

#### **Temos aktualumas**

Kryžiažodžių kūrimo bei sprendimo procesas reikalauja ne tik didelių laiko sąnaudų, bet ir ne ką mažesnių žmogaus protinių gebėjimų. Todėl kryžiažodžiai kaip interaktyvūs mokymosi objektai plačiai gali būti pritaikomi mokymosi procese. Jais galima ne tik įvertinti/įsivertinti aukštesnio lygio pasiekimus, o ne vien tik žinias, bet ir tai padaryti ne nuobodžiai. Žinoma, kryžiažodžių rengimas reikalauja daug švietėjo laiko sąnaudų, todėl jam reikalingi įrankiai. Kompiuteriu realizuotas kryžiažodžių rengimas bei sprendimas leidžia geriau išnaudoti resursus, esamus pakartotinai panaudoti.

Pakartotino panaudojimo technologija gali būti taikoma tiek galutiniems mokymosi objektams, tiek jų ruošiniams, kuriems mes šiame darbe pritaikome šablono sąvoką. Kuriant kryžiažodžiams šablonus atsiveria platesnės pačių kryžiažodžių pakartotino panaudojimo.

#### *Praktinis temos aktualumas*

Vartotojai gali greitai sukurti savo kryžiažodį, šabloną bei pasinaudoti kitų sukurtais darbais.

#### *Socialinis temos aktualumas*

Bet koks programų kūrimo procesas skatina žmogaus tobulėjimą, t.y. nuo lengvesnių dalykų palaipsniui prieinama prie žymiai sudėtingesnių, praktiškesnių.

#### **Problema**

Internete gausu įvairiausių kryžiažodžių sudarymo programų, parašytų panaudojant įvairiausius žinomus programavimo įrankius. Ilgai beklaidžiojant internete neteko sutikti nei vieno tobulo darbo, parašyto moderniomis Flash technologijomis, kuris atitiktų, tiesiog patenkintų visus vartotojo poreikius. Dažnai sutikti darbai – tai tam tikri pavieniai darbai, be galimybių ką nors keisti ar tobulinti, o ypatingai be galimybės paruošti tuščią šabloną daugkartiniam panaudojimui.

#### **Tikslas ir uždaviniai**

Šio darbo *tikslas* – panaudojant modernias technologijas, sukurti programinius įrankius kryžiažodžių šablonų, kryžiažodžių sudarymui bei kryžiažodžių sprendimui.

#### *Uždaviniai*

- Išsiaiškinti kryžiažodžio sąvoką, paskirtį, tipus, kūrimo galimybes.
- Išsiaiškinti šablono sąvokos prasmę ir jos taikymo kryžiažodžių kūrime galimus būdus.
- Išanalizuoti mokymosi objektų pakartotinio panaudojimo sampratą ir pritaikyti ją mokymosi objektų šablonų rinkinio panaudojimo modeliui kurti.
- Išanalizuoti esamų kryžiažodžių kūrimo programų funkcines galimybes, .
- Sukurti programinius įrankius paprastam vartotojui kryžiažodžio sprendėjui ir administratoriui – šablonų ir kryžiažodžių rengėjui.

#### **Tyrimo objektas**

Šio darbo tyrimo objektas – kryžiažodžio šablonų ir kryžiažodžių rengimui skirta programinė įranga.

#### **Laukiami rezultatai**

Tikimasi, kad bus sukurta Flash (AS3) technologijomis paremta kryžiažodžių bei jų šablonų sudarymo programa, su galimybe juos spręsti.

Tyrimo metodai: mokslinės-techninės literatūros analizė, lyginamoji analizė, modeliavimas.

# <span id="page-6-0"></span>**2. Kryžiažodžiai ir programinė įranga kryžiažodžiams sudaryti bei spręsti**

#### <span id="page-6-1"></span>**2.1. Kryžiažodžio sąvoka**

Internetiniuose šaltiniuose, sutinkamas toks klasikinis kryžiažodžio apibrėžimas "*kryžiažodis žaidimas, kuriame spėjami žodžiai ir įrašomi į tam tikru būdu piešiamus langelius. Dažniausiai žodžiai susikerta*".

Patys pirmieji kryžiažodžiai – žodžio "kvadratai" – siekia senovės laikus. Jie buvo rasti Romos Pompėjos griuvėsiuose. Žemiau pateiktas žodžio "kvadratas", kuris buvo rastas Pompėjoje. Jir yra neįprastas, kadangi gali būti skaitomas bet kuria kryptimi.

### Žodžio "kvadratas"

$$
\begin{array}{c} \textbf{ROTAS} \\ \textbf{OPERA} \\ \textbf{TENET} \\ \textbf{AREPO} \\ \textbf{SATOR} \end{array}
$$

Kryžiažodžiai yra laikomi populiariausiais ir labiausiai pasaulyje paplitusiais galvosūkiais.

#### <span id="page-6-2"></span>**2.2. Trumpa kryžiažodžių atsiradimo istorija**

Pirmieji kryžiažodžiai pasirodė Anglijoje XIX a. Jie buvo paprasti, aiškiai kilę iš žodžio "kvadrato", sudaryti iš žodžių grupės, kurie buvo išdėstyti taip, kad raides būtų galima skaityti vertikaliai arba horizontaliai. Šie galvosūkiai buvo spausdinami vaikų knygutėse ir įvairiuose periodiniuose leidiniuose. Jungtinėse Valstijose, kryžiažodžiai atsirado kaip suaugusių žmonių laisvalaikio pramoga.

Pirmasis žinomas spausdintas kryžiažodis buvo sukurtas žurnalisto Arthur Wynne iš Liverpulio, todėl jis, paprastai, yra laikomas šio populiaraus pasaulyje galvosūkio pradininku. 1913 m. gruodžio 21 d. šis kryžiažodis pasirodė New York World sekmadienio laikraštyje pavadintas "Word-cross" (žiūrėti žemiau). Wynne'o kryžiažodis skyrėsi nuo šiandieninių kryžiažodžių, nes buvo deimanto formos ir neturėjo tarpinių juodų laukelių. Per 1920 metus kiti laikraščiai taip pat pasigavo naujai atrasta laisvalaikio užsiėmimą ir dešimtys kryžiažodžių pasirodė beveik visuose Amerikos laikraščiuose. Šio periodo metu kryžiažodis įgavo savo įprastą formą. Dešimt metų po jo atgimimo valstijose, jis persikėlė per Atlantą ir užkariavo Europą.

Britanijoje pirmasis kryžiažodis buvo išspausdintas 1922 m. vasarį Pearson's Magazine, o pirmasis Times kryžiažodis pasirodė 1930 m. vasario 1 d. Britų galvosūkiai greitai įgavo savo nuosavą stilių ir buvo žymiai sudėtingesni nei Amerikietiški. Jie įgavo šifruoto kryžiažodžio kryptį, kuris greitai išpopuliarėjo. Laikoma, kad pagrindines šifruoto kryžiažodžio taisykles nustatė A.F.Ritchie ir D.S.Macnutt [8].

Šiuo metu Lietuvoje kryžiažodžiai itin paplitę. Kiekviename žurnale galima rasti bent vieną kryžiažodį, jau nekalbant apie specialius kryžiažodžių leidinius. Palaipsniui kryžiažodžiai tampa netgi savotiška sporto šaka. Antai laikraštyje "Kauno diena" (2005 m. gegužės 28d. Nr. 123 (17584)) galima rasti Dariaus Sėlenio straipsnį apie pirmąjį kryžiažodžių čempionatą [7].

#### <span id="page-7-0"></span>**2.3. Kryžiažodžių tipai**

Nagrinėjant kryžiažodžius, tenka susidurti su didžiule jų įvairove. Griežtai galima išskirti keturis esminius kryžiažodžių tipus [9]:

- **Japoniškas kryžiažodis** uždavinys, kur pagal pateiktus skaičius reikia atkurti paslėptą paveikslėlį.
- **Ratažodis** kryžiažodžių rūšis, kai atsakymai į klausimus rašomi ratu aplink centrinį langelį prieš arba pagal laikrodžio rodyklę.
- **Klasikinis kryžiažodis** žaidimas, kuriame spėjami žodžiai ir įrašomi į tam tikru būdu piešiamus langelius. Dažniausiai žodžiai susikerta.
- **Rebusas** tai galvosūkis, kuriame tekstas (priežodžiai, mįslės, patarlės) paslėptas paveikslėliuose.

Plačiau apie kryžiažodžių tipus rašoma 1 priede.

#### <span id="page-7-1"></span>**2.4. Programinių įrankių apžvalga ir palyginimas.**

Praėjusiame amžiuje kryžiažodžiai buvo kuriami rankiniu būdu popieriaus lape dėliojami, "kryžiuojami" žodžiai. Besivystant informacinėms technologijoms, visas kryžiažodžių sudarymo darbas vis dažniau patikimas kompiuteriui.

Šiuo metu, kai tokia gausa įvairių programų bei įrankių kryžažodžiams kurti, kiekvienas vartotojas gali pasirinkti tinkamą, labiau prieinamą įrankį ar programą, kad patenkintų savo poreikius.

Kryžiažodžių sudarymo programoms kurti, galima naudotis bet kokia šiuo metu žinoma programavimo kalba, pradedant C ir baigiant labai paplitusia flash technologija kartu su AS2 (Acrion Script 2) ar AS3.

Žinoma, ne kiekvienas eilinis vartotojas gebės sukurti kryžiažodžių sudarymo programą, tačiau pasinaudoti jau sukurta, gali beveik kiekvienas. Toliau apžvelkime keletą programų, sukurtų kryžiažodžiams sudaryti.

#### <span id="page-7-2"></span>**2.2.1 EclipseCrossword**

**Svetainės adresas**: [www.eclipsecrossword.com](http://www.eclipsecrossword.com/)

Nemokama, laisvai platinama internete programa.

Programa realizuota C šeimos kalbos technologija ir pasižymi savo paprastumu. Geba eksportuoti klausimyną JAVA Script bei HTML pavidalu. Programoje galima tiek rankiniu tiek automatiniu būdu sudėlioti kryžiažodį ir jį išspręsti. Pati programa nekelia didelių reikalavimų kompiuterio resursams  $($   $\sim$  48 kb).

**Programos privalumas –** laisvai platinama**.**

**Didžiausias programos trūkumas**– nepalaiko lietuvybės.

#### <span id="page-7-3"></span>**2.2.2 Crossword Construction Kit**

#### **Svetainės adresas**: [http://www.crosswordkit.com](http://www.crosswordkit.com/)

Programa mokama (apie 24,95\$), realizuota C šeimos kalbų pagalba. Tačiau taip pat kaip ir EclipseCrossword, paprasta naudojime. Turi galimybę tiek rankiniu, tiek automatiniu būdu sudarinėti kryžiažodžius, bei juos pateikti vartotojui. Programa pilnai palaiko lietuvybę ir tuo pačiu nemažai "sveria" – 5,14Mb

#### **Programos privalumai:**

- galimybė sudaryti žodžių žodinėlį;
- galimybė sudėlioti kryžiažodžius pagal kategorijas;
- galimybė sukurti nestandartinį lauko pavidalą (shape).

### **Programos trūkumai**:

- programa mokama;
- nerealizuota kryžiažodžio peržiūros galimybė niekur kitur, išskyrus pačioje programoje idiegto "Puzzle Player" grotuvo.

### <span id="page-8-0"></span>**2.2.3 Hot Potatoes v.6**

#### **Svetainės adresas**: <http://hotpot.uvic.ca/>

Hot Potatoes – irankių programa-terpė, suteikianti mokytojams, nežinantiems programavimo kalbų, galimybę savarankiškai kurti interaktyvias užduotis be programuotojų specialistų pagalbos.

Programą sudaro 5 programų blokai:

- 1. **JQuiz** Klausimynas (4 rūšių užduotys).
- 2. **JCloze** Praleistų žodžių įrašymas.
- 3. **JMatch** Atitikmenų porų išdėliojimas (3 rūšių užduotis).
- 4. **JCross** Kryžiažodis.
- 5. **JMix** Žodžių eiliškumo sakinyje nustatymas.

Programos pagalba galima sukurti 10 skirtingų rūšių užduočių įvairiomis kalbomis, įvairiems mokslo dalykams, naudojant tekstinę, grafinę, audio ir video medžiagas.

Šios programos ypatumas – sukurtų užduočių išsaugojimas standartiniame internetinio puslapio formate: norint pasinaudoti jomis, mokiniams reikia turėti tiktai internetinę naršyklę (pvz., Internet Explorer); todėl mokiniams nereikalinga programa Hot Potatoes: ji reikalinga tik mokytojams tam, kad kurtų ir redaguotų užduotis.

Programa plačiai naudojama visame pasaulyje įvairių dalykų mokomųjų užduočių kūrimui.

#### **Programos privalumai**:

- užduotys sudaromos su 5 programų blokais (kiekvienas blokas atskira savarankiška programa);
- kai kuriems užduočių blokams sugalvota rezultatų apskaičiavimo sistema;
- gausus programos sąsąjos nustatymų pasirinkimas pagal vartotojo poreikius.

# **Programos trūkumai:**

- didelė kaina;
- sudėtingas valdymas, reikalaujantis laiko perprasti.

#### <span id="page-8-1"></span>**2.2.4 Įrankių lyginamoji analizė**

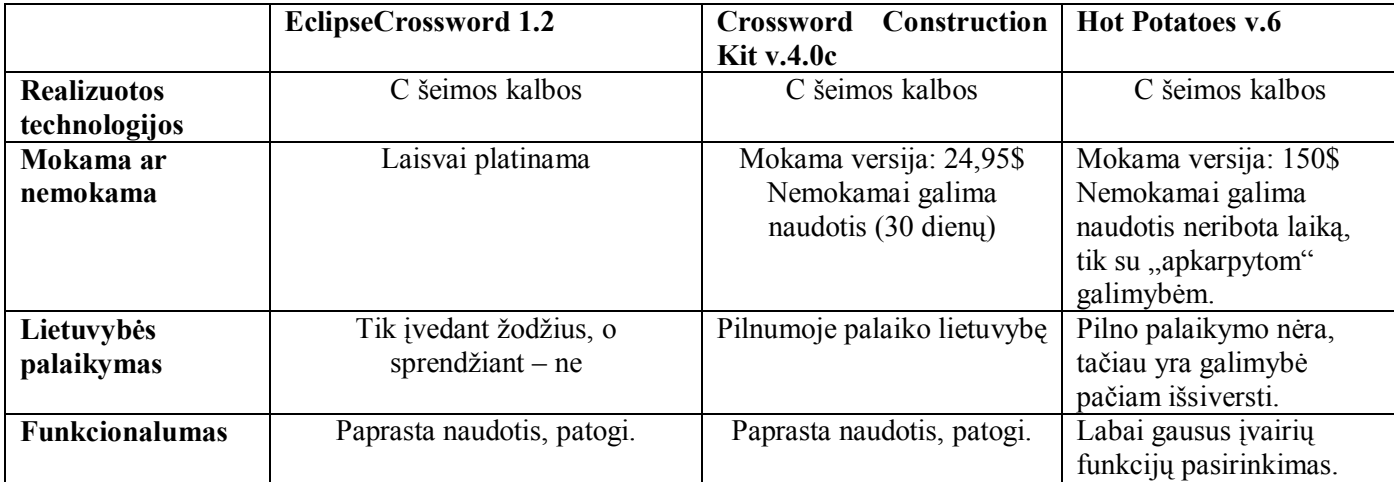

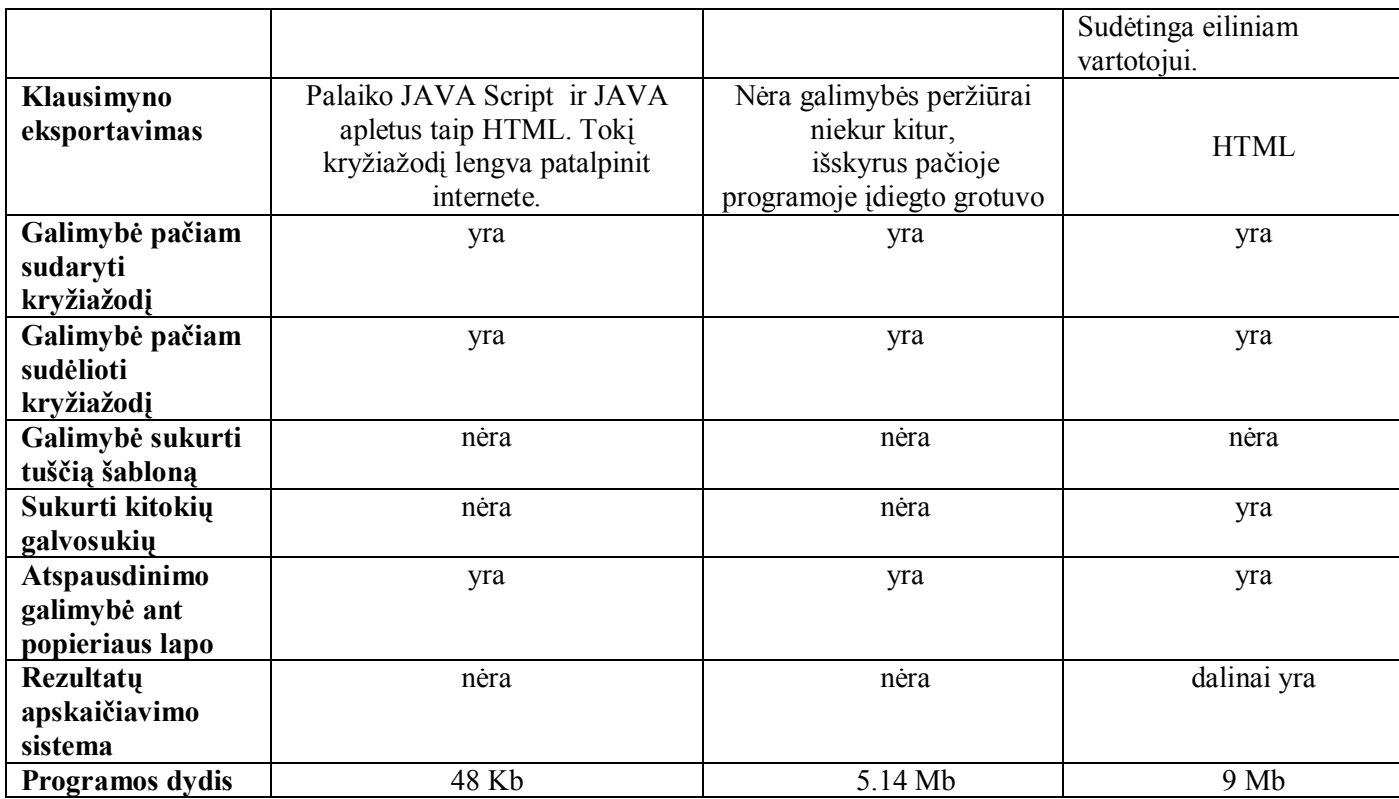

Iš palygintų trijų programų didžiausio dėmesio pasaulinėje rinkoje yra sulaukęs Hot Potatoes. Šis galingas įrankis orientuotas daugiau į mokytoją ir leidžiantis sukurti 10 skirtingų rūšių užduočių naudojant tekstinę, grafinę, audio ir video medžiagas. Įrankis mokamas, bet yra galimybė kažkiek naudotis nemokamai, kaip pavyzdys – kryžiažodžio kūrimas tik 8x8 lauko ribose.

Kuriant savo įrankį, didžiausias dėmesys atkreiptas į funkcionalumą bei modernių technologijų panaudojimą ir į tai, kad aukščiau minėti įrankiai neturi galimybės kurti tuščio šablono.

# <span id="page-9-0"></span>**3. Technologijos pakartotinam naudojimui realizuoti mokymosi objektų**

# **srityje**

# <span id="page-9-1"></span>**3.1. Mokymosi objektai (MO) ir jiems keliami reikalavimai**

Analizuojant literatūros šaltinius [5; 6] prieinama išvados, kad MO gali būti keliami tokie reikalavimai:

- objektai turi būti kuo mažesnės apimties;
- informatyvūs;
- tinkami mokymuisi;
- pritaikomi įvairiose situacijose;
- atitinkantys tarptautnius standartus;
- objektui būtini metaduomenys.

#### <span id="page-10-0"></span>**3.2. Mokymosi objekto sąvoka**

MO (Mokymosi Objektas) sąvoka plati, apimanti visus objektus, kurie turi informatyvumo ir tinka mokymuisi.

Mokymosi objektai gali būti ir labai smulkūs, pavyzdžiui, pateikties skaidrė, iliustruojanti kokį nors fizikos ar astronomijos reiškinį, sąvokos apibrėžimas, knygos skyrelis, žemėlapio schema ir pan. Laikoma, kad mokymosi objektai turėtų būti kuo mažesni, tačiau informatyvūs ir tinką mokymuisi. Tada atsiveria didesnės galimybės panaudoti juos kitame kontekste [6].

Mokymosi objektas – tai ne tik pats objektas (paveikslas, tekstas ir pan.), bet ir su juo susieti medžiagą aprašantys papildomi duomenys (vadinami metaduomenimis), kuriuose nurodomas objekto autorius, pavadinimas, paskirtis, kalba, tema ir kt. Pagal šiuos duomenis objektą galima surasti mokymosi objektų saugykloje, kurių ilgainiui internete vis daugės.

Taigi kryžiažodžio požiūriu, objektu galima būtų laikyti sprendimui parengtą kryžiažodį, pageidautina, kad jis turėtų metaduomenis. Tuščią kryžiažodžio šabloną galima laikyti objekto rengimui skirtu ruošiniu.

#### <span id="page-10-1"></span>**3.3. Pakartotino naudojimo samprata**

Pakartotinis panaudojimas (naudojimas) – tai to paties objekto panaudojimas keliose situacijose arba pritaikymas keliems atvejams pagal vartotojo poreikius. Jį (pakartotinį panaudojimą) galima pasiekti suskirsčius MO (mokymosi objektą) į dvi atskiras dalis (mokymosi komponentus ir mokymosi vienetus), kurios nepriklausomai funkcionuoja ir turi skirtingas funkcijas:

- Mokymosi komponentai neturi turėti jokių pedagoginių veiklų ar scenarijų ir todėl vieną ir tą patį mokymosi komponentą galima daug kartų naudoti esant skirtingoms pedagoginėms situacijoms.
- Mokymosi vienetai, atvirkščiai, traktuojami kaip sudėtingi mokymosi objektai, turintys pedagoginių veiklų ar scenarijų, kuriuos galima panaudoti įvairių dalykų mokymui(-si) naudojant įvairius mokymosi komponentus [5].

MO daugkartinį panaudojamumą charakterizuoja šios pagrindinės savybės:

- Sąveikumas: mokymosi objektas atitinka tarptautinius standartus ir gali būti panaudotas įvairiose saugyklose ir virtualiosiose mokymosi aplinkose.
- Lankstumas (pedagoginių situacijų prasme): mokymosi objektas gali tikti įvairioms pedagoginėms situacijoms.
- Galimybė modifikuoti mokymosi objektą pritaikant jį prie konkrečių mokytojo ar mokinio poreikių [5].

Kryžiažodžio sukurtą šabloną, kaip objektą, galima būtų panaudoti keliose srityse. Kaip pavyzdį paimkime mokyklą. Galimas pritaikymas, pavyzdžiui, anglų kalbos bei istorijos pamokose, kai vaikai mokosi tą patį dalyką, temą (anglų k. - "Ancient Civilizations", istorijoje – "Antikos Civilizacijos"). Tiek vienas, tiek kitas mokytojas sugalvotų konkrečiam šablonui savo klausimus ir tai būtų vieno šablono panaudojimas jau dviejuose dalykuose ta pačia tema.

#### <span id="page-10-2"></span>**3.4. Šablono sąvoka, šablonų tipai**

Kas yra šablonas? Bendrinėje kalboje įprasta šios sąvokos prasmė yra tokia: tam tikras pavyzdys, kuriuo sekama, arba kuris naudojamas analogiškam darbui atlikti.

Kitos žodžio "šablonas" reikšmės [17]:

- tai trafaretas, struktūra ar apdangalas, panaudotas grafiniuose menuose (piešimas, tapyba, ir t.t.), kad kopijuotų laiškus, formas ar projektus;

- iš anksto išvystytas puslapio sustatymas elektroninėje ar popierinėje žiniasklaidoje turi papratimą sukurti naujus puslapius iš to paties projekto, struktūros, ar stiliaus;
- formos laiškas, standartinis laiškas elektroninėje ar popierinėje žiniasklaidoje dažnai panaudojamas su detalėmis atskiriems gavėjams.

# <span id="page-11-0"></span>**3.4.1 Šablonai informatikoje**

Analizuojant šablonus informatikos srityje išskiriami tokie esminiai šablonų tipai [17]:

- Šablonas (programavime);
- Šablonas (metaprogramavimas);
- Šablonas (programinės įrangos projektavimo srityje);
- Šablonas (kaip rinkmenos formatas);
- Šablonas (teksto apdorojimas);
- Stiliaus lapas;
- Internetinio tinklapio šablonas.
- Svarbiausias dokumentas.
- **1. Šablonas programavime** (*angl. Template programming*), priemonė bendroms programavimo ypatybėms C++ kalboje, t.y. leidžia kodui būti parašytam be apsvarstyto duomenų tipo, su kuriuo tai bus panaudojama. Šablonai žymiai palengvina programuotųjų darbą, ypatingai kai susieti su daugialypiu palikimu ir persikrovimo operatoriumi. C ++ Standartinė Šablono Biblioteka (STL) palaiko daugybę naudingų funkcijų, susijusių šablonų ribose.

Šablonai programavime skirstomi į **funkcijos** ir **klasės** šablonus.

*Funkcijos šablonas*. Elgiasi kaip funkcija, kuri gali priimti daugelio skirtingų tipų argumentus. Pavyzdžiui,  $C + f$  Standartinė Šablono Biblioteka (STL) turi savyje funkcijos šabloną max(x, y) kuris grąžina ar *x* ar *y*, kad ir koks yra didesnis. max() galėjo būti apibrėžtas kaip tai:

```
template <class a>
    a max(a x, a y) 
    { 
         if (x < y)
             return y; 
         else
             return x; 
    }
```
Šio šablono iškvietimas gali būti toks pat kaip funkcijos: **std::cout << max(3, 7); // rezultatas 7**

#### *Klasės šablonas*

Klasės šablonai yra dažnai naudojami, kad padarytų bendrus konteinerius. Pavyzdžiui, STL turi sujungtą sąrašo konteinerį. Kad padarytų sujungtą sveikųjų skaičių sąrašą, kiekvienas rašo list<int>. Virvelių sarašas yra reikštas list<string>. A list turi komplektą standartinių funkcijų, jungtų su tuo kurios dirba neatsižvelgiant į tai kas yra tarp skliaustų.

- **2. Šablonų metaprogramavimas** (*angl. Template metaprogramming*) metaprogramavimo<sup>1</sup> technika, kurioje šablonai yra naudojami kompiliatoriaus, kad sukurtų laikiną programos tekstą, kuris kompiliatoriaus yra sujungiamas su likusia programos teksto dalimi ir paskui surinktas. Šitų šablonų produkcija apima surinkto laiko konstantas, duomenų struktūrą, ir užbaigia funkcijas. Tokia technika yra pritaikoma daugeliui programavimo kalbų (C++, Eiffel, Haskell, ML, XL).
- **3. Šablonas programinės įrangos projektavimo srityje** (*angl. Template software engineering*) - kai naudojamas programinės įrangos projektavimo kontekste turi įvairią techninę specifikaciją, bet yra apskritai identifikuojama kaip bet koks apdirbimo elementas, kuris gali būti sukombinuotas su duomenų modeliu ir apdirbtas šablono variklio, kad pateiktų galutinį rezultatą.
- **4. Šablonas, kai naudojamas rinkmenos formato** (*angl. Template file format*) kontekste, siejasi su bendru bruožu daugelio programinės įrangos aplikacijų, kurios apibrėžia unikalų rinkmenos formatą, numatytą specialiai tik tam tikrai aplikacijai. Šablono rinkmenos formatas yra toks, kurio bylos plėtinys rodo, kad rinkmenos tipas yra numatytas kaip pradinis taškas kitai rinkmenai kurti. Pavyzdžiui, teksto apdorojimo programa Microsoft Word naudoja skirtingus bylos plėtinius dokumentams ir šablonams: .**dot** – šablonams, **.doc** – standartiniams dokumentams Microsoft Word 2003 versijoje, **.dotx** – šablonams, **.docx** – standartiniams dokumentams Microsoft Word 2007 versijoje.
- **5. Šablonas (teksto apdorojimas)** (*angl. Template word processing*) , kai naudotas teksto apdorojimo programinės irangos kontekste, siejasi su pavyzdžiu "prisipildo tuščiame dokumente", kur dokumentas gali būti užbaigtas arba rankiniu būdu, arba automatizuotai naudojant vedlį (*angl. Wizard*). Kai tik šablonas yra užbaigtas, vartotojas gali redaguoti, saugoti ir valdyti rezultate gautą dokumentą kaip įprastą teksto apdorojimo dokumentą. Teksto apdorojimo šablonai leidžia taupyti vartotojo laiką rengiant tipinę struktūrą turinčius dokumentus tokius kaip santrauka.
- **6. Stiliaus lapas** (*angl. Steele sheet*). kuriame galima pasauliniu mastu redaguoti ar apipavidalinti grafinius elementus ir tekstą, bendrą kiekvienam dokumento puslapiui. Jam priklauso:
	- stiliaus lapas (kompiuterinės leidybos sistema). Kompiuterinės leidybos sistemos programų ypatybė.
	- $\overline{\phantom{a}}$  stiliaus lapas (tinklo išsivystymas). W3C<sup>2</sup> standartai tinklalapiui, [CSS](http://vertimas.vdu.lt/twsas/translations/transhtml.aspx?uid=&dirid=16777217&tplid=Bendras&sync=1&auto=1&translateurl=http%3A//en.wikipedia.org/wiki/Cascading_Style_Sheets) ar [XSL](http://vertimas.vdu.lt/twsas/translations/transhtml.aspx?uid=&dirid=16777217&tplid=Bendras&sync=1&auto=1&translateurl=http%3A//en.wikipedia.org/wiki/Extensible_Stylesheet_Language) tvarkymas..
	- kompiuterių kalbos, kurios apibūdina suformuotų dokumentų pristatymą.
- **7. Internetinio tinklapio šablonas** (*angl. Web template*) yra įrankis, kuris naudojamas turiniui ir jo pateikimo daliai atskirti bei dokumentų masinei gamybai.
- **8. Svarbiausias dokumentas** laiškų suliejimo (*angl. Mail merge*) procese, kai susisieja vieno šablono forma ir suformuotas duomenų šaltinis.

<sup>&</sup>lt;sup>1</sup> **Metaprogramming (metaprogramavimas)** – kompiuterinių programų kūrimas, kurios paskui kuria ar valdo kitas programas (ar savę savarankiškai) kaip jų duomenys.

<sup>&</sup>lt;sup>2</sup> W3C – tarptautinė žiniatinklio standartų organizacija.

# <span id="page-13-0"></span>**3.4.1.1 Šablono variklis arba procesorius (***angl. Template parser, engine***)**

Šablono variklis arba šablono procesorius yra programinė įranga ar programinės įrangos komponentas, kuris yra suprojektuotas, vieno ar daugiau šablonų kombinavimui su duomenų modeliu, tam, kad pagamintų vieną ar daugiau rezultato dokumentų [17].

Šablono apdorojimo sistemą sudaro (žr. 1 pav.):

- jungtinis duomenų modelis;
- vienas ar daugiau šaltinio šablonų;
- procesorius ar šablono variklis;
- sukurta produkcija rezultato dokumentų formoje.

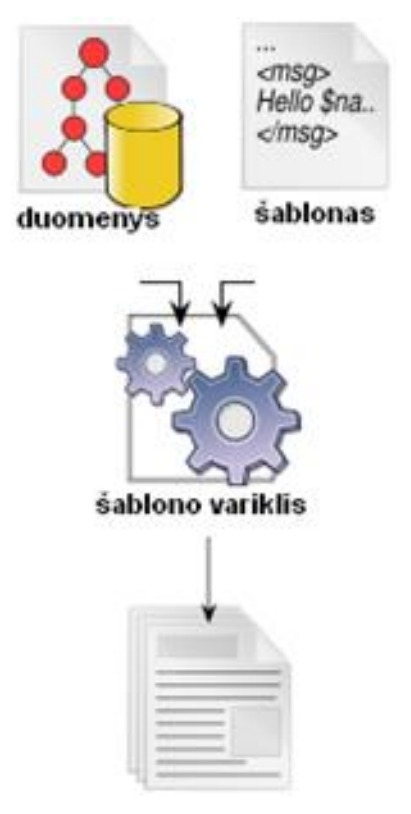

rezultato dokumentas

Pav.1 šablono sistemos elementai [17]

#### **Duomenų modelis**

Tai gali būti reliacine duomenų baze, pirminė rinkmena tokia kaip [XML](http://vertimas.vdu.lt/twsas/translations/transhtml.aspx?uid=&dirid=16777217&tplid=Bendras&sync=1&auto=1&translateurl=http%3A//en.wikipedia.org/wiki/XML), kintamas formatas plokščios rinkmenos duomenų bazės, skaičiuoklės ar bet kurio iš kitų įvairių iš anksto apipavidalintų duomenų šaltinių. Kažkokia šablono apdorojimo sistema yra apribota duomenų tipuose, kurie gali būti panaudoti. Kiti yra suprojektuoti maksimaliam lankstumui ir leidžia daug skirtingų duomenų tipų [17].

#### **Šaltinio šablonai**

- pagal egzistuojančią anksčiau programavimo kalbą;
- pagal specialiai apibrėžtą šablono kalbą;
- pagal svečių priėmimo programinės įrangos paraiškos ypatybes;
- pagal hibridinę kombinaciją kelių ar visus anksčiau minėtus.

# **Šablono variklis**

Šablono variklis atsakingas:

- už prisijungimą prie duomenų modelio;
- už kodo apdirbimą apibrėžtose šaltinio šablonuose;
- už produkcijos nikreipimą.

#### **Rezultato dokumentas**

Jį gali sudaryti ne tik visas dokumentas, bet ir jo fragmentas [17].

# <span id="page-14-0"></span>**3.4.2 Kryžiažodžių šablonai**

Šablono tipo sąvoka kryžiažodžio programų prasme gali būti dvejopa.

- 1. Visų žinomų [kryžiažodžių](#page-7-0) tipų (žr. "kryžiažodžių tipai") rinkinys. Šiuo atveju sukurta programa sugeba kurti visų tipų (keturių) kryžiažodžius.
- **2.** Vieno konkretaus kryžiažodžio tipo sąsajos rinkiniai. Tai įrankis, kurio pagalba galima kurti vieno konkretaus kryžiažodžio tipo sąsajos (išvaizdos, formos) šablonus ar kryžaižodžius. Šiuo atveju neįmanoma nusakyti jų tikslaus skaičiaus, nes bet kuris kryžiažodžių kūrėjas gali sukurti begalę įdomių ir unikalių šablonų.

Šablonas kryžiažodžio prasme –ne tik labai įdomus, sudėtingas žodžių "kryžiavimas" (**pav**. 2 a ir b ), bet ir paprastas, tiesiog kelių "sukryžiuotų" žodžių derinys (**pav**. 2 c) įrašytas į langelius, kuriuos galima pritaikyti vis naujasniems kryžiažodžiams kurti, pateikiant naujas užduotis – klausimus, kurių atsakymai – žodžiai sudaryti iš vienodo raidžių skaičiaus kaip ir buvusio derinio.

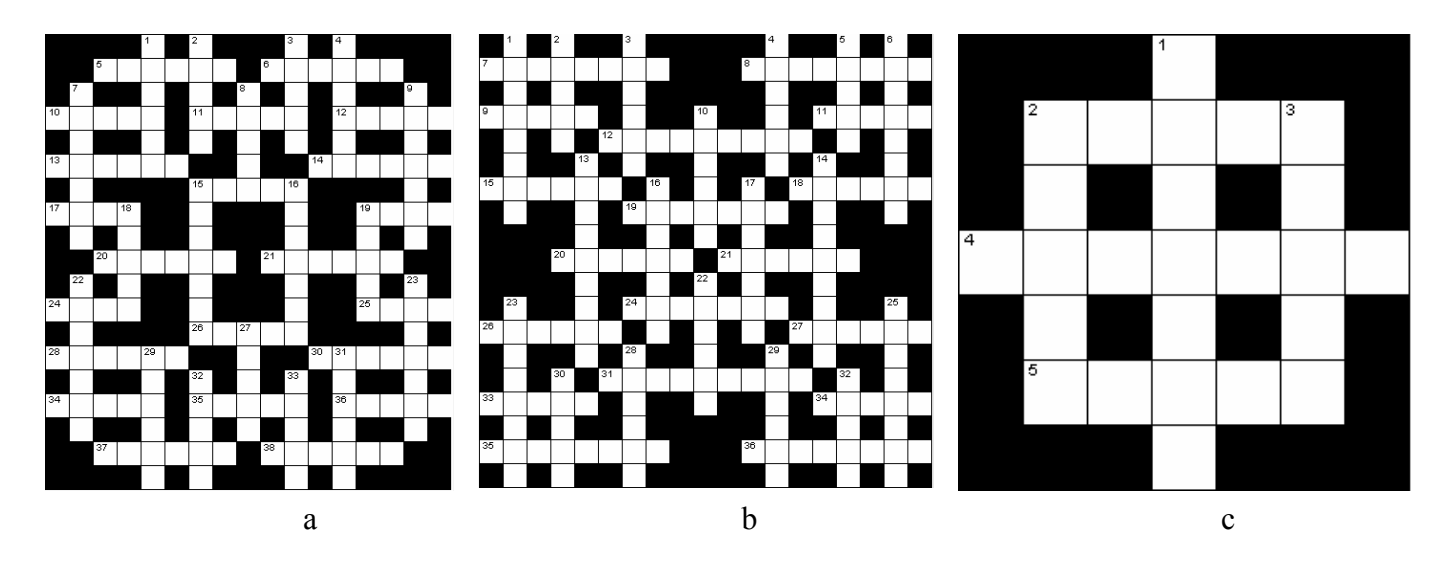

**Pav**.**2** kryžiažodžių šablonai

#### <span id="page-14-1"></span>**3.5 Generatoriai**

Labai dažnai sprendžiant uždavinius arba kuriant programas, kurios naudoja vartotojų įvestus duomenis, ir jas testuojant, patogu ne pačiam suvedinėti dešimtis, o gal ir šimtus skaitinių reikšmių, bet visa tai pateikti kompiuteriui. Toks procesas – kai kompiuteris (programa) greitai atlieka (apdoroja) duomenų dėliojimą (rikiavimą) pagal tam tikrus kriterijus, vadinamas generavimu.

**Generatorius** – tai priemonė kažkam greitai sukurti.

Kalbant apie programas, kurios automatiniu būdu generuoja kryžiažodžius, turima omenyje tai, kad rankinį žmogaus žodžių dėliojimą atlieka kompiuterinė programa – **generatorius**.

#### **Privalumai**:

- · Sutaupoma daug laiko kuriant didelės apimties kryžiažodžius.
- · Galima rasti nemažai įmantriausių sudėliojimo variantų.

#### **Trūkumai**:

- · Programos dažniausiai nesugeba rasti optimalaus bei geriausio dėliojimo varianto.
- · Sugeneruotose kryžiažodžiose trūksta estetinio grožio, nes žodžių išdėliojimas kartais būna labai chaotiškas.
- · Kartais nepavyksta sudėlioti visų žodžių.

#### <span id="page-15-0"></span>**3.6. Mokymosi objektų šablonų rinkinio panaudojimo modelis**

3 paveiksle pateiktoje schemoje parodytas mokymosi objektų šablonų panaudojimo modelis, sukonkretintas iki kryžiažodžių kaip interaktyvių mokymosi objektų. Tačiau ši schema tiktų ir kitokio pobūdžio mokymosi objektams.

MO šablonų rinkinio panaudojimo modelis realizuosis dviem etapais (žingsniais):

- **1.** MO sudarymas;
- **2.** MO panaudojimas.

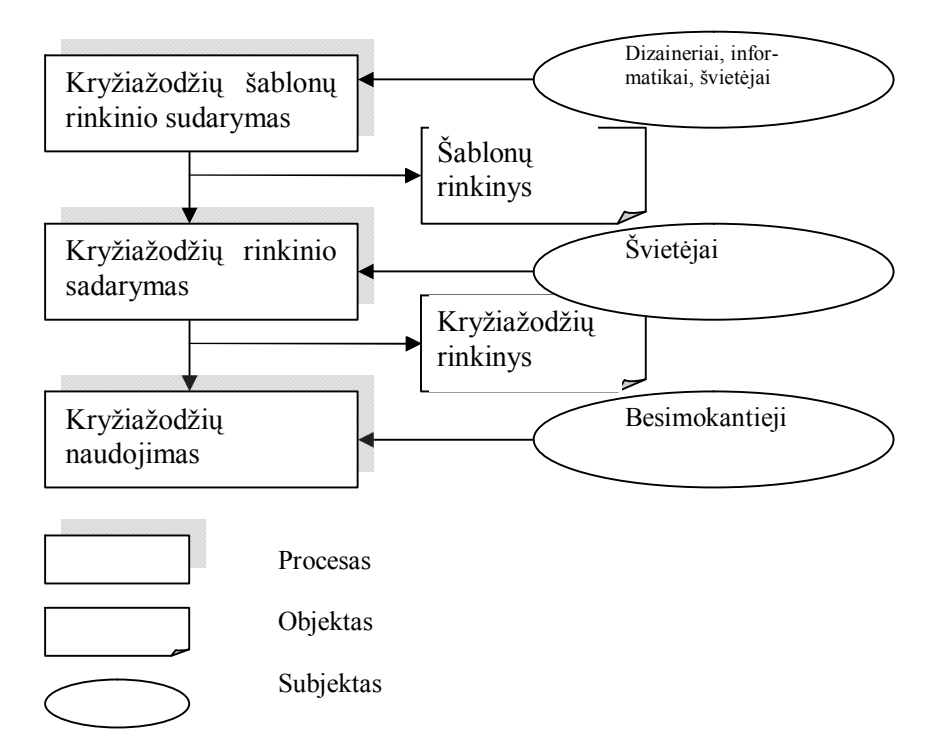

**Pav.3** Objektų šablonų panaudojimo modelis

# <span id="page-15-1"></span>**4. Įrankio kryžiažodžiams rengti projektavimas**

# <span id="page-15-2"></span>**4.1 Įrankių pasirinkimas**

Kurdamas bet kokią programą, programuotojas pasirenka sau įrankį, kuriuo bus realizuojamas jo darbas. Įrankio pasirinkimą gali įtakoti tam tikri faktoriai arba kriterijai:

- irankio populiarumas;
- irankio universalumas:
- programuotojo įdirbis su tam tikru įrankiu, turint omenyje, kad kiekvienas programuotojas dirba su jam patogiu, optimaliausiai įvaldytu įrankiu.

Dauguma panašaus tipo programų – tai .exe'kai, kurie įdiegiami kumpiuteryje. Dažnai tokios programos būna "didelių apimčių" ir nemažų galimybių. Pasitaiko JAVA Script ar JAVA apletų, Flash, tačiau žymiai mažiau naršyklinių kryžiažodžių.

Vystantis šitam darbui, pradžioje buvo numatyta net ir pradeta naudoti eskizams, Macromedia Flash 8 su integruotu Action Script 2. Galutiniame darbo variante panaudotos modernesnės technologijos, tokios kaip Action Script 3 ir Adobe AIR, bei naujesnė Flash Professional programos versija.

Kuriama programa veiks ne tik internetinio tinklalapio pavidalu bet ir Adobe AIR pagalba, ja puikiai galima bus naudotis iš kompiuterio darbalaukio.

#### **Darbui įgyvendinti pasirinktos tokios technologijos:**

- Adobe Flash Professional CS3;
- Action Script 3;
- $-$  Adobe AIR v.1.0;
- Duomenų struktūrų bei jų turinio aprašomoji kalba XML;
- Puslapių kūrimo, aprašymo kalba HTML (*Hipertex Markup Language*) ir XHTML.

#### **Įrankių pasirinkimą įtakojo:**

- **1.** flash pagrindu darytas bakalauro darbas;
- **2.** Action Script tobulėjimas ir trečios AS versijos atsiradimas;
- **3.** internete labai mažai Flash su AS3 tipo kryžiažodžių;
- **4.** didesnė galimybė padaryti naršyklinį kryžiažodį.

#### <span id="page-16-0"></span>**4.1.1 Action Script**

ActionScript – objektiškai orientuota scenarijų programavimo kalba, taikoma Adobe kompanijos programoms, tokioms kaip Flash, Flex ar Apollo. Pirmoji ActionScript 1.0 versija buvo oficialiai pristatyta, su penktąja Flash 5 versija 2000 aisiais metais. Pagrindinė kalbos motyvacija – kurti RIA (*ang. Rich Internet Application*) aplikacijas, t.y. interaktyvias internetines svetaines, animacijų vaizdavimą ir pan.. Nuo antrosios ActionScript 2.0 versijos, sukurta galimybė naudoti: klases, komponentus, sudėtingas animacijas ir t.t.. ActionScript 2.0 – labiausiai paplitusi scenarijų kalba interaktyviose internetinėse svetainėse, nes su ja galima lengviau kontroliuoti kiekvieną objektą, pradedant garso elementu ir baigiant vaizdo ar video elementu. 2007 metų kovo mėnesį pristatyta trečioji ActionScript 3.0 versija, kuri palengvino darbą su XML failais, pagerino animacijos greitį Flash grotuve, taip pat sukurtos naudingos papildomos klasės ir kt.

Action Script 3 versija dėl sugriežtėjusios sintaksės daugiau orientuota į profesionalesnę vartotojų grupę, nei buvusios versijos [19]. ActionScript kalba buvo sukurta atsižvelgiant į ECMAScript standartus (tarptautinių skriptų programavimo standartus), todėl sintaksė panaši į C kalbos. ActionScript kalba parašyti scenarijai vykdomi Flash grotuvo "virtualioje mašinoje" (ang. *AVM – ActionScript virtual machine*).

#### *ActionScript kalbos privalumai:*

· Sintaksės panašumas į C kalbos;

- · ActionScript sudarytas iš klasių rinkinio, todėl bet kuriuo metu galima iš pagrindų keisti savybes ir metodus;
- · Viskas, kas sukurta naudojantis Flash įrankiais (piešiniai, objektai, tekstiniai laukai ir t.t.) gali būti dinamiškai kuriami ActionScript pagalba, o tai leidžia kurti visiškai dinamiškas aplikacijas;
- · Naudojama klientų pusės technologija;
- · Action Script lengva išmokti dėl jos populiarumo, informacijos šaltinių bei pavyzdžių gausumo internetiniuose šaltiniuose.

#### *Trūkumai*:

- · Action Script peržiūrai būtinai reikalingas Flash grotuvas;
- · ActionScript interpretatorius yra mokamas.

#### <span id="page-17-0"></span>**4.1.2 XML (***ang. Extensible Markup Language***)**

XML (ang. Extensible Markup Language) yra W3C rekomenduojama bendros paskirties duomenų struktūrų bei jų turinio aprašomoji kalba.

Pagrindinė XML kalbos paskirtis - užtikrinti lengvesnį duomenų keitimąsi tarp skirtingo tipo sistemų, dažniausiai sujungtų internetu.

Pagrindinis XML kalbos vienetas yra elementas. Elementas visada turi vardą ir, be jo, gali turėti:

- norimą skaičių atributų. Atributas turi savo vardą bei reikšmę;
- kitus (dukterinius) šio elemento viduje esančius elementus;
- su elementu susijusį tekstą.

Pagrindinis XML privalumas – galimybė pridėti naujo tipo elementus nepažeidžiant dokumento struktūros ir nesutrikdant tik seną formatą suprantančių programų darbo.

#### <span id="page-17-1"></span>**4.1.3 HTML (***ang. Hypertext Markup Language***) ir XHTML**

HTML (ang. Hypertext Markup Language) tai kompiuterinė žymėjimo kalba, naudojama pateikti turinį internete, t.y. labiausiai paplitusi internetinių puslapių kūrime. Kalbą standartizuoja W3 konsorciumas. Kaip ir XML, pagrindinis HTML kalbos vienetas yra elementas. HTML elementas turi vardą ir gali turėti bet kokį atributų skaičių. Elemento viduje gali būti tekstas, bei kiti elementai. Tiek tekstas, tiek ir dukteriniai elementai paprastai gali kartotis ir sekti bet kuria tvarka.

HTML kalbos žymėjimo elementai (angl. tags) skirstomi į: struktūrinius (apibrėžiantys teksto paskirtį), prezentacinius (kaip rodyti tekstus), hipertekstinius (kuriantys nuorodas tarp dokumentų ar jų dalių). Prezentaciniai žymėjimo elementai dažniausiai keičiami CSS stiliais, taip užtikrinant dokumento failo dydį, kuris greitina internetinio puslapio atvertimo laiką, nes CSS dokumentas atsiunčiamas iš serverio tik vieną kartą. Taip pat, dokumentas lengviau bei kokybiškiau apdorojomas automatiškai, todėl tokius dokumentus geriau indeksuoja paieškos sistemos. Lengviau keisti iškart visų puslapių išvaizdą ir kt.

XHTML (eXtensible HyperText Markup Language – "išplečiama hiperteksto žymėjimo kalba") yra žymėjimo kalba, kuri turi panašias į HTML žymėjimo taisykles, tik jos sintaksė

yra griežtesnė. HTML yra pagrįsta SGML<sup>3</sup>, taigi yra mažiau suvaržyta (galima praleisti kai kuriuos žymenis, pavyzdžiui, neužbaigti paragrafo), o tuo tarpu XHTML remiasi XML, todėl XHTML dokumentas turi būti struktūriškai tvarkingas (angl. *well-formed*)[18].

# <span id="page-18-0"></span>**4.1.4 Adobe AIR (***ang. Adobe Integrated Runtime***)**

Adobe Integrated Runtime (AIR), dar kitaip Apollo įvairiose operacinėse sistemose veikianti aplinka, kuri suteikia galimybę kurti naujoviškas interneto aplikacijas naudojantis tokiomis interneto technologijomis kaip Ajax, HTML, Flash, Flex. Sukurtos aplikacijos veikia kompiuteryje (darbalaukio aplikacijos). AIR įskiepis AdobeFlsh CS3 Professional aplinkoje pavaizduotas antrame paveikslėlyje (**Pav.4** ).

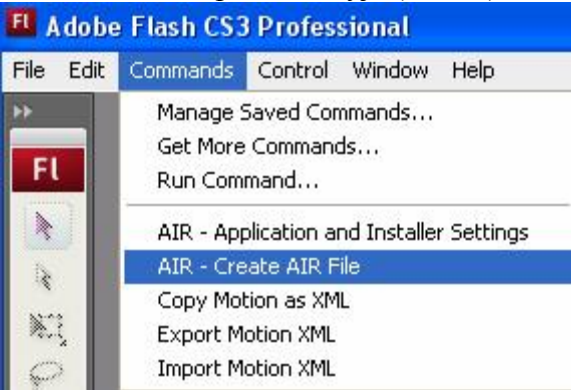

**Pav**.**4** AIR priedas Commands meniu punkte

# *AIR komponentai*:

- Nedidelė (9 MB) "runtime" sistema, įdiegiama tik vieną kartą kartu su pirmąja Adobe AIR aplikacija (įdiegiamas įskiepis į naršyklę).
- HTML atvaizdavimui naudojamas atviro kodo WebKit varikliukas. Pastarąjį naudoja ir žinoma Mac OS X bei neseniai tapusi Windows naršyklė Safari.
- Atviro kodo varikliukas Tamarin VM "Flash`ui".
- ActionScript 3 JIT kompiliatorius, kuris 10 kartų pagreitina Adobe Flash Player 8 veikimą.
- Binary palaikymas ta pati Adobe AIR aplikacija gali būti įdiegta į visas operacines sistemas, kur veikia Adobe AIR.

# <span id="page-18-1"></span>**4.2 Darbo priemonių analizė**

Darbo realizavimui pasirinkta Adobe Flash CS3 Professional versija (Pav.5). Kaip žinoma, visos ankstesnės Flash versijos priklausė kompanijai Macromedia, kurią beveik prieš du metus (2006 m.) perpirko kompanija Adobe. Ir šiuo metu buvusios Macromedia programos pavadintos Adobe vardu (Adobe Flash, Adobe Dreamweaver ir t.t.)

<sup>&</sup>lt;sup>3</sup> SGML - yra speciali aprašomoji (ne programavimo) kalba, skirta HTML ir kitų giminingų kalbų struktūrai aprašyti.

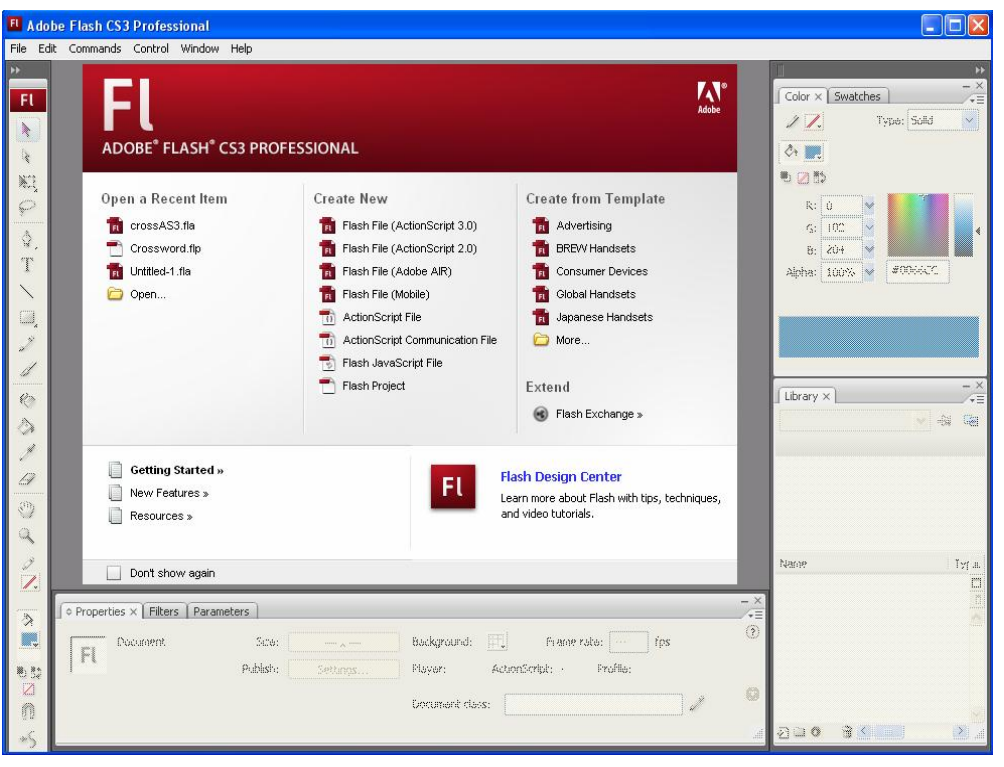

**Pav**.**5** Adobe CS3 Professional darbo

langas

# <span id="page-19-0"></span>**4.3 Vartotojo sąsajos projektavimas**

Kiekvienas projektas pradedamas nuo tam tikrų projektavimo darbų: vartotojo sąsajos, įrankių pasirinkimo, veikimo algoritmų).

# <span id="page-19-1"></span>**4.3.1 Vartotojo (User) sąsajos projektavimas.**

Kalbant apie vartotojo sąsąją, labai svarbu kad ji būtų kuo paprastesnė valdyme, t.y. kad būtų kuo prieinamesnė eiliniam vartotojui, turinčiam menkus (pagrindinius) darbo įgūdžius kompiuteriu.

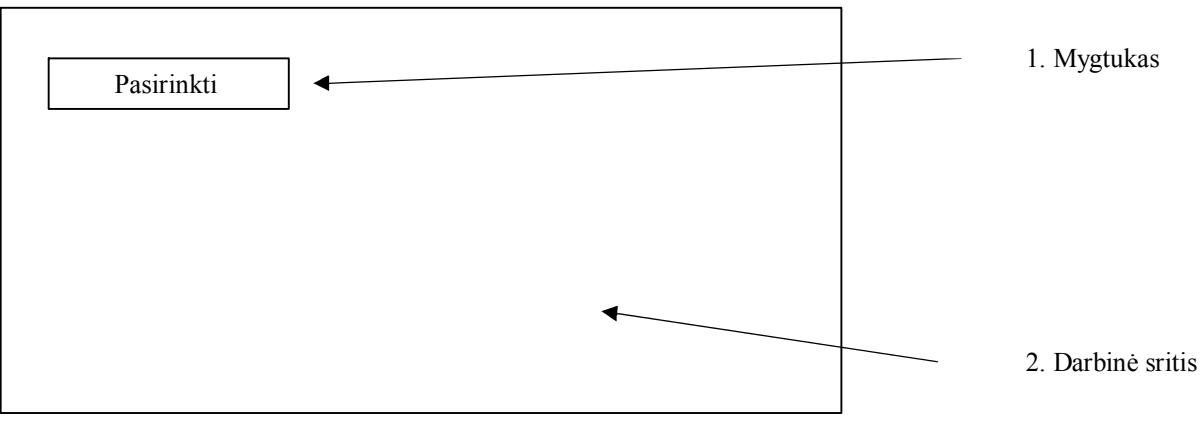

(**Pav.6**) paveikslėlyje pateikta programos lango schema iš vartotojo pusės.

**Pav**.**6** Langas iš vartotojo pusės

Pagrindinį langą iš vartotojo pusės sudarys du komponentai:

1. mygtukas ("Pasirinkti šabloną");

2. darbinė sritis.

Paspaudus mygtuką "Pasirinkti šabloną", planuojama, kad bus atveriamas langas, kuriame vartotojas galės pasirinkti vieną iš esamų šablonų, kryžiažodžių.

Pagrindinis tokios vartotojų sąsąjos privalumas – paprastumas, t.y. vartotojas mato tik vieną mygtuką ir jis jokiu būdu nebus suklaidintas dideliu pasirinkimu, t.y. komponentų gausumu.

#### <span id="page-20-0"></span>**4.3.1 Administravimo (Admin) sąsąjos projektavimas.**

**Pav.7** paveiklslėlyje pateikta administravimo sąsąjos lango schema.

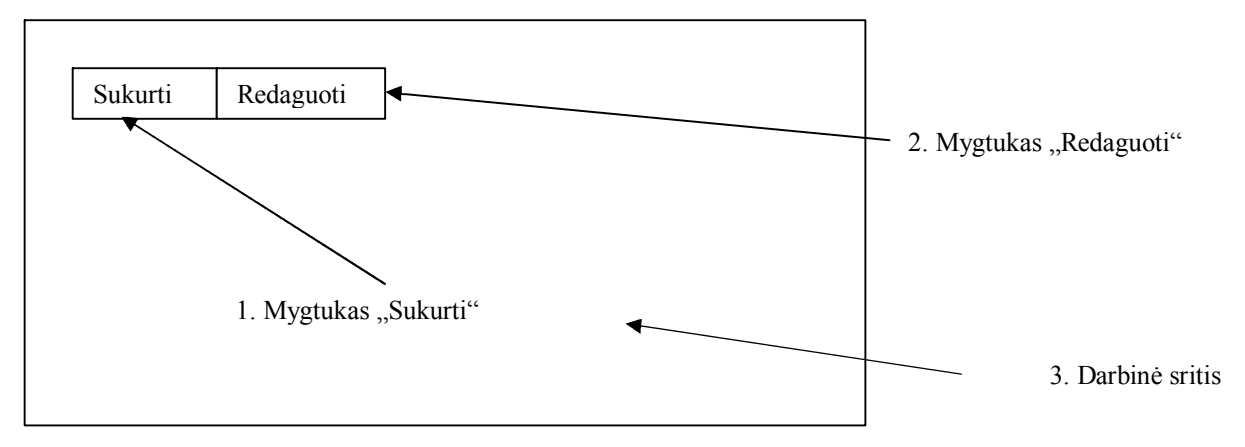

**Pav**.**7** Langas iš administracinės vartotojo pusės.

Planuojami administravimo lango komponentai:

- 1. Mygtukas "Sukurti";
- 2. Mygtukas "Redaguoti";
- 3. Darbinė sritis.

Mygtukas "Sukurti" skirtas naujam šablono ar kryžiažodžio kūrimui. Mygtukas "Redaguoti" skirtas jau esamų šablonų ar kryžiažodžių redagavimui ir modifikavimui. Darbinėje srityje atvaizduojami duomenys, t.y. kryžiažodžio visas šablonas ir pan.

Kas įvyksta paspaudus mygtuką "Sukurti"? (Pav.8) paveikslėlyje preliuminari lango schema po mygtuko "Sukurti" paspaudimo.

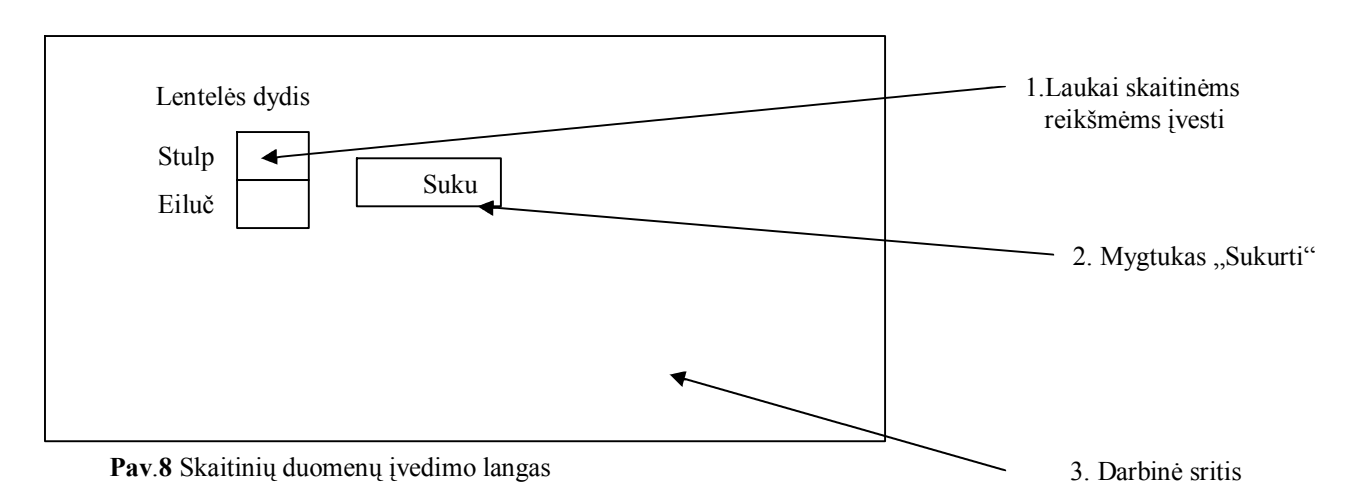

**Pav.8** pavaizduotame lange planuojama, kad bus įvedami skaitiniai duomenys, t.y. vartotojas (administratorius) įveda būsimo kryžiažodžio dydį, matuodamas eilučių bei stulpelių kiekiu. Ir dar kartą paspausdus mygtuką "Sukurti", darbinėje srityje atsiranda jau paruošti duomenų pildymui langeliai (pagal pasirinktą stulpelių bei eilučių kiekį).

Suformuojam kryžiažodį arba šabloną, įvedam klausimus (mygtukas "Įvesti klausimus") ir viską išsaugojam XML pavidalu (mygtukas "Išsaugoti").

#### <span id="page-21-0"></span>**4.4 Veikimo scenarijaus projektavimas**

Darbo tikslas – sukurti programą, kurios pagalba galima būtų kurti kryžiažodžiams šablonus bei pačius kryžiažodžius ir juos išspręsti.

Tokiam darbo realizavimui patogu naudoti XML tipo failus, kai sukurtas kryžiažodis įrašomas į XML tipo failą ir iš jo nuskaitomas. Tam tikslui pasiekti kuriama programa išskaidoma į dvi dalis:

- Vartotojo (User) dalis nuskaito iš XML failo jau sukurtą kryžiažodį;
- Administravimo (Admin) dalis skirta kryžiažodžio kūrimui ir įrašymui į XML failą.

Visas veikimo scenarijus aprašytas AS3 (Action Script 3) kalba.

Kuriamos programos CrossAdmin UML schema pateikta (Pav.9) paveiklėlyje.

Didžiausias dėmesys skirtas administracinės (Admin) dalies projekto įgyvendinimui, kadangi jame vyks visas kryžiažodžio kūrimo procesas.

#### **Planuojama**:

- 1. lentelė, kurioje vyks kryžiažodžių sudarymas, bus sudaryta iš atskirų kvadratėlių (langelių);
- 2. nenaudojami lauko kvadratai automatiškai bus nuspalvinami juoda spalva;
- 3. sukurtas šablonas su klausimais bus išsaugotas XML faile;
- 4. paruoštas XML failas, nuskaitomas į masyvą administracinėje (Admin) dalyje.

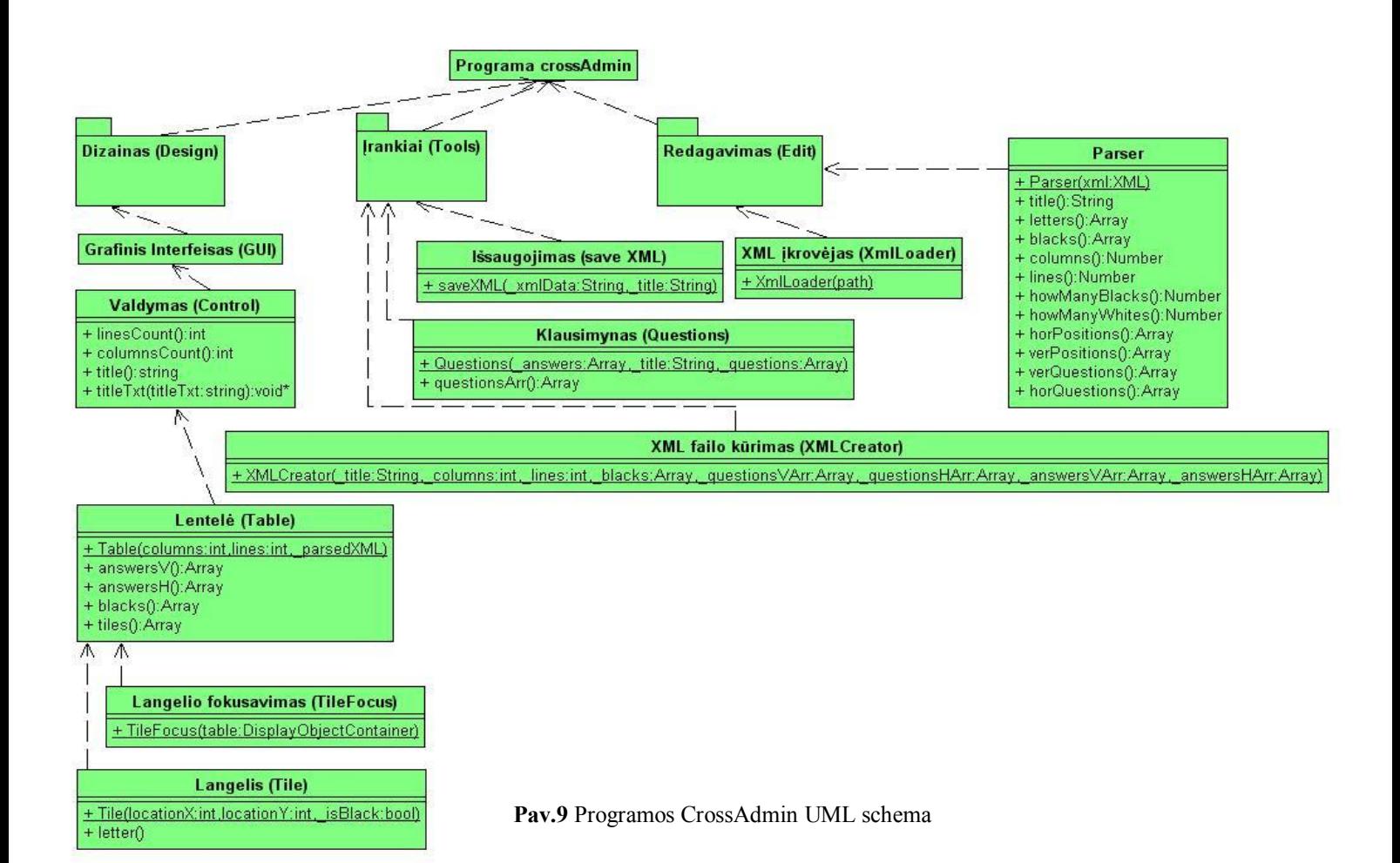

# <span id="page-22-0"></span>**5. Darbo eiga ir kilusių problemų sprendimo būdai**

# <span id="page-22-1"></span>**5.1. Darbo eigos grafas (2006 – 2008 m.m.)**

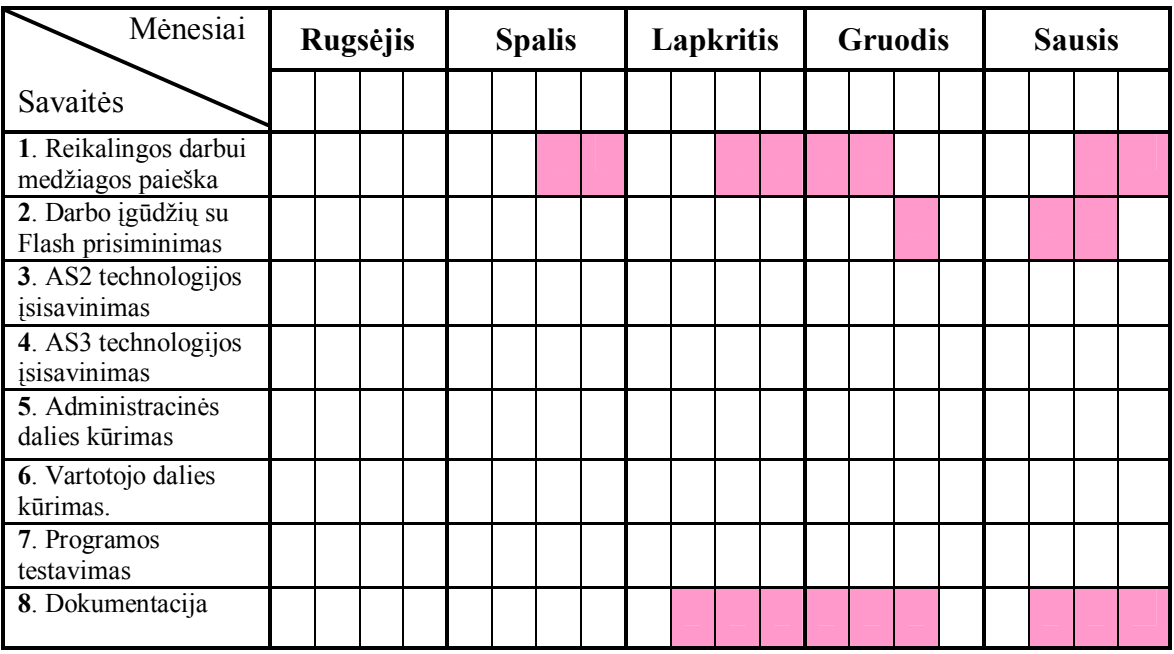

# **2006 m. I semestras**

#### **2007 m. II semestras**

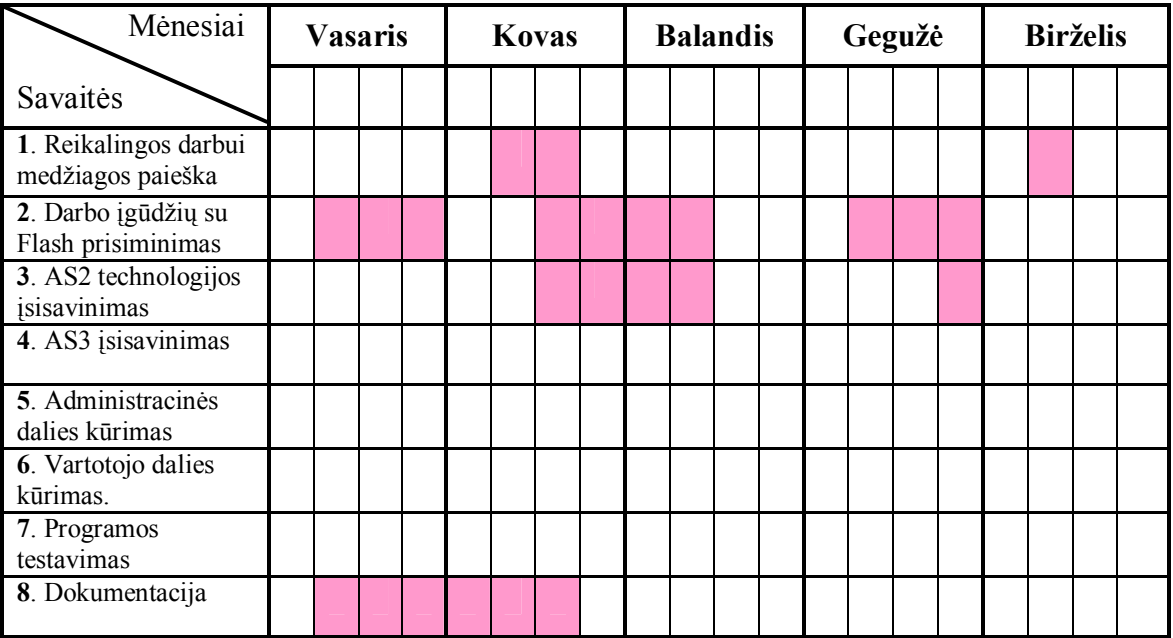

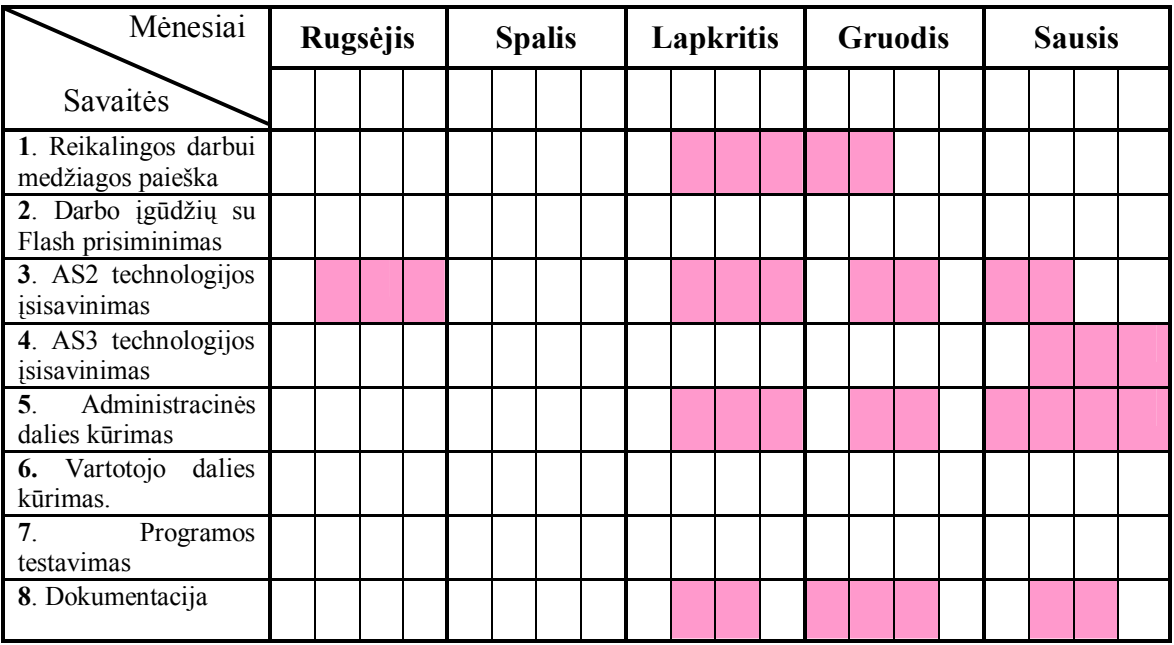

#### **2007 m. III semestras**

#### **2008 m. IV semestras**

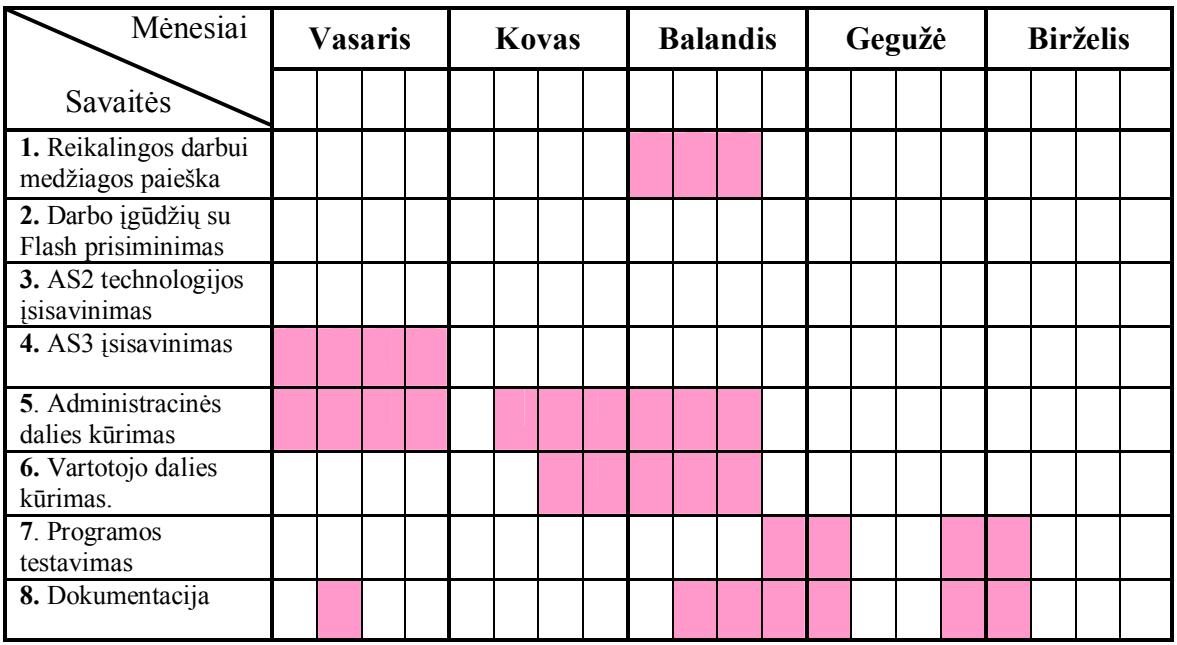

**Lentelė 1**. Darbo eigos grafas. 4 semestrai suskirstyti į mėnesius, pastarieji į savaites.

- **1.** Informacijos rinkimas apie Flash technologijas, Action Script kalbą, kryžiažodžių rūšis bei kryžiažodžių kūrimo technologijas.
- **2.** Pirminių darbo įgūdžių su Flash prisiminimas bei tobulinimas. Pavyzdžių analizavimas, kryžiažodžių "eskizų" darymas.
- **3.** Action Script 2 technologijos įsisavinimas. Klasių panaudojimo galimybės ir t.t.? Pradėta kurti administracinė programos dalis.
- **4.** Action Script 3 technologijos įsisavinimas. Perėjimas nuo AS2 į AS3. Pažintis su Adobe Flash Professional v.9.0.
- **5.** Administracinės dalies perdirbimo darbai iš AS2 į AS3. Administracinės dalies kūrimas bei tobulinimas.
- **6.** Vartotojo dalies kūrimas AS3 pagrindu.
- **7.** Programos testavimo darbai.
- **8.** Teorinės darbo dalies rašymas, tobulinimas.

#### <span id="page-24-0"></span>**5.2. Iškilusios problemos bei sprendimo būdai**

Kuriant bet kokią programą ar atliekant kūrybinį darbą, neišvengiamai susiduriama su mažesnėmis ar didesnėmis problemomis. Nuo darbo vykdymo pradžios įvyko žymių darbo eigos pasikeitimų. Pradiniame darbo etape, kuriant programą, buvo dėliojami tekstiniai laukai su minimaliais AS2 intarpais. Galutiniame etape – atsisakyta AS2 ir Macromedia Flash 8 Professional. Visi reikalingi objektai buvo aprašyti AS3 klasėmis bei dirbama su nauju galingu įrankiu – Adobe Flash Professional v.9.0.

#### **Problemos:**

**1**. Administracinė (Admin) dalis. Žodžių dėliojimas vertikaliai ir horizontaliai. Kaip programa atskirs naują žodį einantį žemyn nuo horizontalaus? (**Pav.10**)

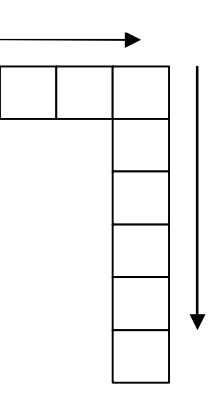

**Pav.10** Nuo horizontalaus naujas žodis žemyn

#### **Sprendimas:**

Tam naudojama funkcija "letters" (žodžiai), kurioje nustatoma, jeigu viena kryptim eina 2 simboliai, tuomet juos traktuoja kaip naują žodį (žr. **Priedas 3)**.

Jeigu simbolių skaičius būtų padidintas iki 45, tuomet kiltų kita problema – programa neatpažintų mažesnių žodžių. Vadinasi optimaliausias variantas – atpažinti tokį žodį, kurio dydis neviršitų 2 raidžių tiek horizontalia, tiek vertikalia išsidėstymo tvarka.

**2.** Vartotojo (User) dalis. Kryžiažodžio atpažinimo problema (XML nuskaitymas)

Kiekvienas kryžiažodis, langeliuose, nuo kurių turi prasidėti atsakymų žodžiai, turi numeracijas (klausimų numeracijas). Iškilo problema, kaip į tą patį langelį sutalpinti, atvaizduoti 2 simbolius: žodžio raidę bei klausimo numerį. (**Pav.10**)

#### **Sprendimas:**

Pirmiausia sumanymas buvo toks, kad pridėti papildomai po vieną langelį su numeriu, prie kiekvienos žodžio pradžios raidės.(**Pav. 11**) Tačiau toks variantas, pasirodė neracionalus ir nepraktiškas, nes nuo jo nukentėdavo lentelės bei viso kryžiažodžio struktūra.

Pasirodo, sprendimas buvo paprastas, kadangi langelis yra objektas, o objektai turi savybes, tai šiuo atveju langeliui galima buvo priskirti kelis tekstinius laukus: vieną raidei ir kitą skaitinei reikšmei (žr. **Priedas 4**, kodo fragmentas)

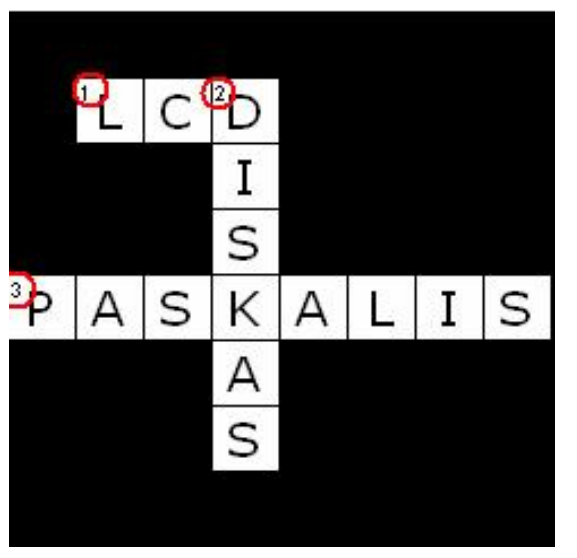

**Pav.10** Papildomi tekstiniai laukai skaitinėms reikšmėms

**3.** Duomenų saugojimas XML pavidalu iš **.swf** aplikacijos problema. Dėl tam tikrų apsaugos elementų **.swf** failai nesugeba saugoti duomenų XML pavidalu.

# **Sprendimas:**

AIR technologijos panaudojimas išsprendė šią problemą.

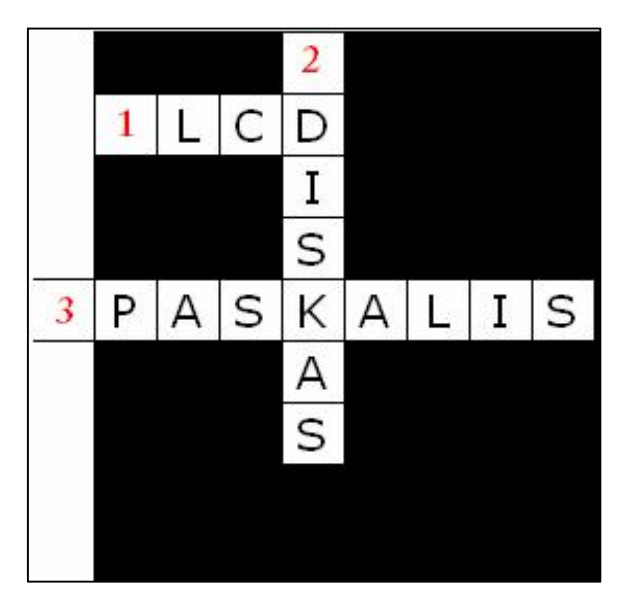

**Pav.11** Skaitinės reikšmės prieš žodžių pradžią

# <span id="page-26-0"></span>**6. Projekto galutinio stovio aprašymas**

Sukurta programa dar nėra visiškai išbaigtas produktas.

Galutiniam realizavimui trūksta:

- bendros visų dalių (admin, user) vartotojos sąsajos (galimas HTML variantas);
- estetiško dizaino:
- galimybės automatiškai generuoti kryžiažodžius.

# <span id="page-26-1"></span>**7. Išvados**

- 1. Sukurtos programos pagalba galima kurti kryžiažodžius, kryžiažodžių šablonus, juos išsaugoti XML pavidalu, bei atverti redagavimui, sprendimui.
- 2. Darbas realizuotas naujausių technologijų pagrindu. Flash bei AIR technologijų pagalba sudaroma galimybė veikti visose naršyklių rūšyse o taip pat daugelyje OS (operacinė sistema).
- 3. Sukurtos programos pakartotinis panaudojimas galimas šablonų ir kryžiažodžių lygmenyse.
- 4. Darbo metu įgyta nemažai teorinių žinių apie kryžiažodžius, išsiaiškinta šablono sąvoka ir rūšių įvairovė, pagilintos žinios dirbant su Flash programomis, bei įsissavintas AS3.

# <span id="page-27-0"></span>**8. Literatūra**

- 1. Компания Macromedia Inc. "Macromedia Flash MX 2004 ActionScript 2.0 Справочник разработчика" Москва, 2005.
- 2. Д.А. Гурский, Ю.А. Гурский "Flash MX 2004 ActionScript 2.0", "Новое знание" Москва, 2004.
- 3. Э. Уотролл, Н. Гербер "Эффективная работа Flash MX 2004", Питер, 2005
- 4. Peter Elset and Todd Yard "Object Orienten ActionScript for Flash 8. Friendsoft Designer to designer", "Aprev Company", 2008.
- 5. Jevgenij Kurilov "ŠVIETIMO IŠTEKLIŲ IR PASLAUGŲ SKAITMENINĖS<br>BIBLIOTEKOS SUDEDAMUJU DALIU SAVEIKUMO PROBLEMOS". BIBLIOTEKOS SUDEDAMŲJŲ DALIŲ SĄVEIKUMO PROBLEMOS", "Technika", Vilnius, 2008.
- 6. G.Balbieris, N.Kriščiūnienė, D.Muraškienė, M.Urkis, G.Vaskela, A.Verseckas, V.Verseckas, E.Sederevičiūtė "VIRTUALIOJI MOKYMOSI APLINKA MOKYKLAI", 2005.
- 7. <http://www.kaunodiena.lt/lt/?id=6&aid=28511>(straipsnis) [aktyvus 01/28/2008]
- 8. <http://www.ekryziazodziai.lt/>[aktyvus 04/21/2008]
- 9. <http://bigrim.user.lt/>[aktyvus 04/28/2008]
- 10. http://pixel.lt/izanga-i-adobe-integrated-runtime-air.html [aktyvus 04/21/2008]
- 11. [http://www.adobe.com/devnet/actionscript/articles/actionscript3\\_overview.html](http://www.adobe.com/devnet/actionscript/articles/actionscript3_overview.html) [aktyvus 05/02/2008]
- 12. <http://www.adobe.com/devnet/actionscript/> [aktyvus 05/02/2008]
- 13. [http://labs.adobe.com/wiki/index.php/ActionScript\\_3](http://labs.adobe.com/wiki/index.php/ActionScript_3) [aktyvus 05/02/2008]
- 14. <http://www.flashandmath.com/>[aktyvus 05/02/2008]
- 15. http://www.flashguru.co.uk/actionscript-3-new-capabilities [aktyvus 05/02/2008]
- 16. <http://www.fisixengine.com/>[aktyvus 05/02/2008]
- 17. <http://en.wikipedia.org/wiki/Template>[aktyvus 05/08/2008]
- 18. <http://en.wikipedia.org/wiki/XHTML> [aktyvus 05/08/2008]
- 19. <http://en.wikipedia.org/wiki/AS3>[aktyvus 05/08/2008]
- 20. <http://kryziazodziai.tik.lt/>[aktyvus 05/08/2008]
- 21. <http://hurryline22.fateback.com/javazaidimai/kryziaz.htm> [aktyvus 05/08/2008]
- 22. <http://www.ames.lt/lt/suaugusiems/anglu/resursai/kryziazodziai.php>[aktyvus 05/08/2008]

# <span id="page-28-0"></span>**9. Anotacija**

#### **Įrankis interaktyviems mokymosi objektams kryziažodžiams rengti.**

Kryžiažodis žaidimas, kuriame spėjami žodžiai ir įrašomi į tam tikru būdu piešiamus langelius. Dažniausiai žodžiai susikerta. Kryžiažodžiai yra laikomi populiariaisiais ir labiausiai pasaulyje paplitusiais galvosūkiais.

Magistro darbo teorinėje dalyje aprašomi kryžiažodžių tipai, analizuojamos esamos kryžiažodžių kūrimo programos, šablono sąvoka.

Praktinėje dalyje aprašoma sukurta programa, jos veikimo principai, problemos, su kuriomis buvo susidurta programos kūrimo metu.

Šis darbas demonstruoja ActionScript 3 technologijos galimybę, efektyvumą. Darbo metu susipažinta su nauja Adobe AIR technologija.

# **Summary**

#### **Set of crosswords' patterns.**

Crossword is a game in which you write words which are the answers to questions in a pattern of specially drawn squares. Mostly words intersect. Crosswords are thought to be the most popular and the most widely spread puzzles.

In the theoretical part of master paper types of crosswords are described, existing crossword making programmes are analyzed. The created programme, its working principles, problems faced while creating it are described in the practical part.

This paper demonstrates possibility and efficiency of ActionScript 3 technology. In the process of work new Adobe AIR technology faced.

# <span id="page-29-0"></span>**Priedų sąrašas**

1 priedas. Kryžiažodžių tipai

2 priedas. Vartotojo vadovas

3 priedas. Funkcija "Letters"

4 priedas. Kodo fragmentas

5 priedas. Kompaktinės plokštelės turinys

6 priedas. Reikalavimai administratoriaus dalyje realizuotos AIR technologijos veikimui tikrinti

# <span id="page-30-0"></span>**Priedas 1 Kryžiažodžių tipai**

Kryžiažodžių tipai:

- · **Japoniškas kryžiažodis** uždavinys, kur pagal pateiktus skaičius reikia atkurti paslėptą paveikslėlį.
- · **Ratažodis** kryžiažodžių rūšis, kai atsakymai į klausimus rašomi ratu aplink centrinį langelį prieš arba pagal laikrodžio rodyklę.
- · **Klasikinis kryžiažodis** žaidimas, kuriame spėjami žodžiai ir įrašomi į tam tikru būdu piešiamus langelius. Dažniausiai žodžiai susikerta.

**Rebusas** tai galvosūkis, kuriame tekstas (priežodžiai, mįslės, patarlės) paslėptas paveikslėliuose.

#### **Japoniškas kryžiažodis**

Japoniški kryžiažodžiai pastaruoju metu yra labiausiai populiarėjantys kryžiažodžiai pasaulyje. Juos sprendžia visų tautų žmonės, nes sprendžiant reikia atspėti ne žodžius, o piešinį, užkoduotą skaičiais. Tai ir geras laisvalaikio praleidimo būdas ir puiki galimybė pamankštinti savo dėmesingumą, pastabumą, nuovokumą ir loginį mąstymą.

Žemiau pateikti keli japoniškų kryžiažodžių pavyzdžiai.

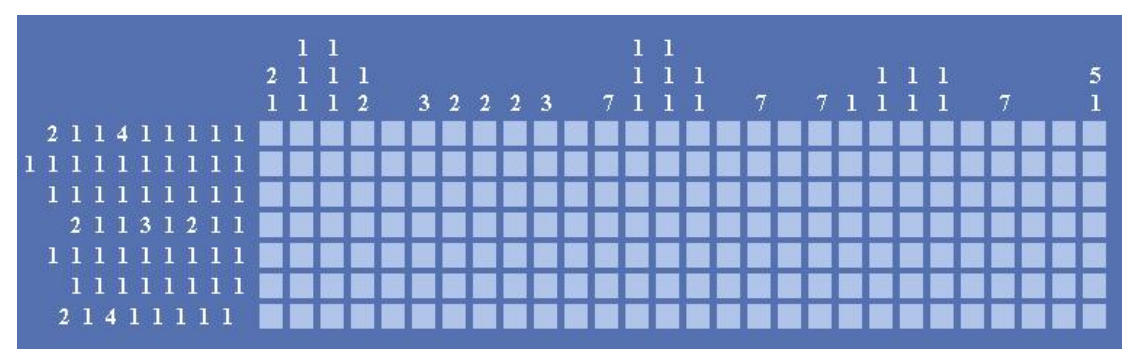

Pav. 1 Japoniškas kryžiažodis "Sveikinimas".

Šiame paveikslėlyje yra paslėptas sveikinimas.

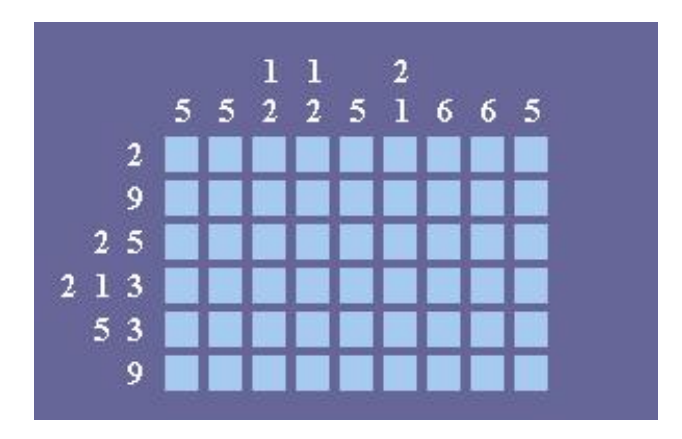

Paveikslėlyje yra paslėptas namo atvaizdas.

# **Ratažodis**

Žemiau pateikti ratažodžių pavyzdžiai.

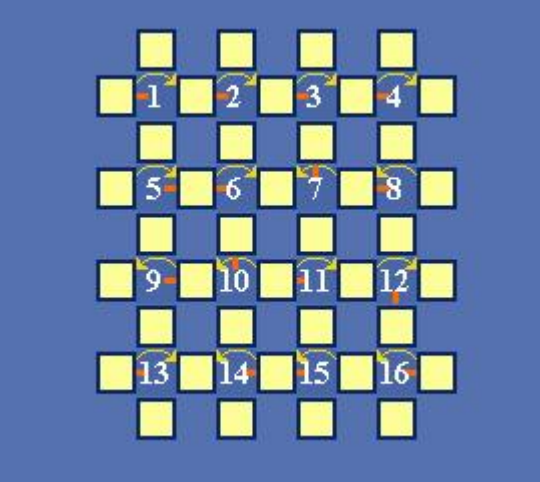

Pav. 1 Ratažodis "Ne tik Lietuvoj".

# **Ratažodžio "Ne tik Lietuvoj" klausimai PAGAL LAIKRODŽIO RODYKLĘ :**

- 1. Lietuvių dramaturgas, prozininkas, apysakos "Klumpės" autorius
- 2. Upė vidurio Lietuvoje, Nemuno dešinysis intakas
- 3. Stipraus kvapo darželių augalas smulkiais lapeliais žalsvai geltonais žiedais
- 4. Masės vienetas
- 5. Vežimas su dviem ratais
- 6. Klanas, valka
- 11. Paprastosios šunažolės veislė
- 12. Senovės graikų ir romėnų pavasario ir vegetacijos dievas
- 13. Upė Plungės rajone, Minijos kairysis intakas

# **PRIEŠ LAIKRODŽIO RODYKLĘ :**

- 7. Upė vakarų Lietuvoje, Mituvos dešinysis intakas
- 8. Verdžio opera
- 9. Nemalonumo jausmas dėl peiktino pasielgimo
- 10. Miestas šiaurės indijoje, Utar Pradešo valstijoje
- 14. Upė šiaurės vakarų Lietuvoje, Bartuvos kairysis intakas
- 15. Technikoje mechanizmo veikimas
- 16. Valgis iš smulkiai pjaustytos mėsos.

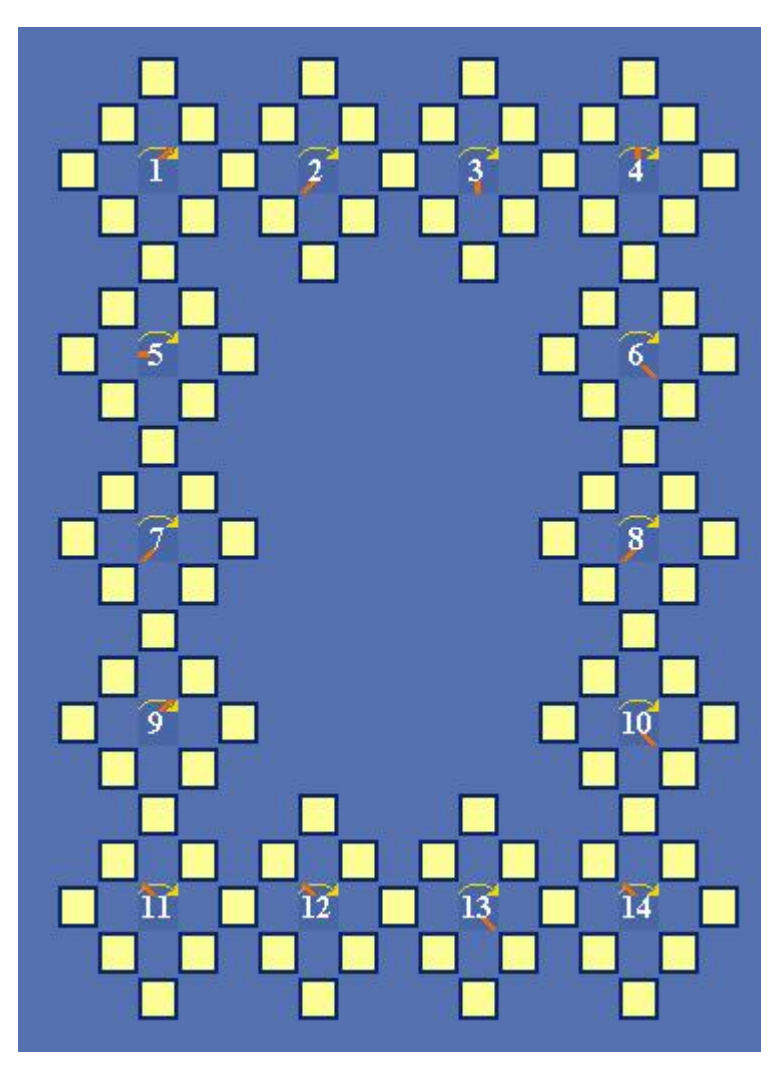

Pav. 2 Ratažodis "Paukščio skrydis".

# **Ratažodžio "Paikščio skrydis" klausimai PAGAL LAIKRODŽIO RODYKLĘ :**

- 1. Ryškių spalvų labai mažytis, greitas Amerikos atogražų paukštelis
- 2. Didžiulis plėšrus Andų paukštis
- 3. Vištinių šeimos stambiausias miškų paukštis, kuris visai negirdi, kai šnypščia
- 4. Varnų šeimos paukštis, juodvarnis
- 5. Trumpu, storu snapu kikilių šeimos paukštis
- 6. Karvelio didumo pelkių ir vandenų pakrančių balsingas paukštis ilgu snapu
- 7. Žvirblinių būrio sodybų ir sodų juodas žvilgantis paukštis
- 8. Vabzdžiais mintantis paukštelis, bitlesis
- 9. N.Zelandijoje paplitusi papūga, kurios kūno ilgis apie 50 cm
- 10. Narveliuose laikomas paukštis giesmininkas
- 11. Miškų ir krūmų paukštis ilga uodega
- 12. Tilvikų šeimos didžiausias paukštis dalgio pavidalo snapu
- 13. Sėjikų šeimos vieversio dydžio paukštis
- 14. Miestuose gyvenantis paukštis dideliu gurkliu

# **PRIEŠ LAIKRODŽIO RODYKLĘ:** nėra

# **Klasikinis kryžiažodis**

Žemiau pateikti klasikinių kryžiažodžių pavyzdžiai

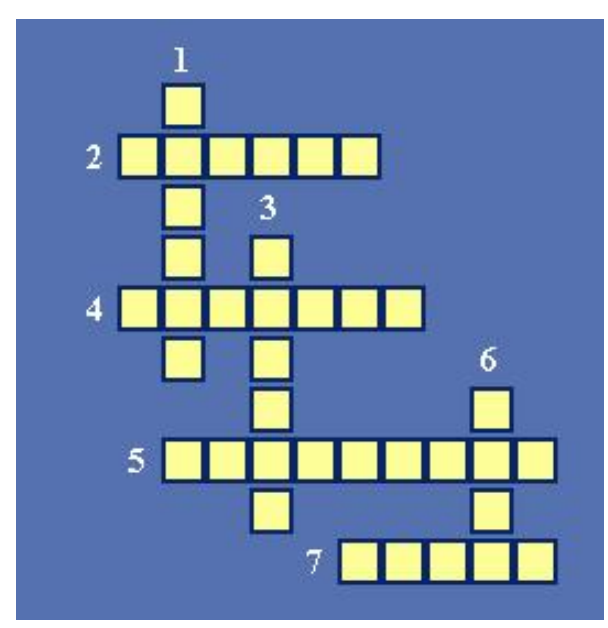

Pav. 1 Klasikinis kryžiažodis "Pirmas".

# Kryžiažodžio "Pirmas" klausimai **HORIZONTALIAI** :

- 2. Šaltasis ginklas.
- 4. Duriantis augalas.
- 5. Įrankis aštriems daiktams sukalti į sieną.
- 7. Apvalus daiktas automobilyje.

# **VERTIKALIAI** :

- 1. Žemei gretimoje orbitoje esanti planeta.
- 3. Varninis paukštis.
- 6. Rusiškas automobilis.

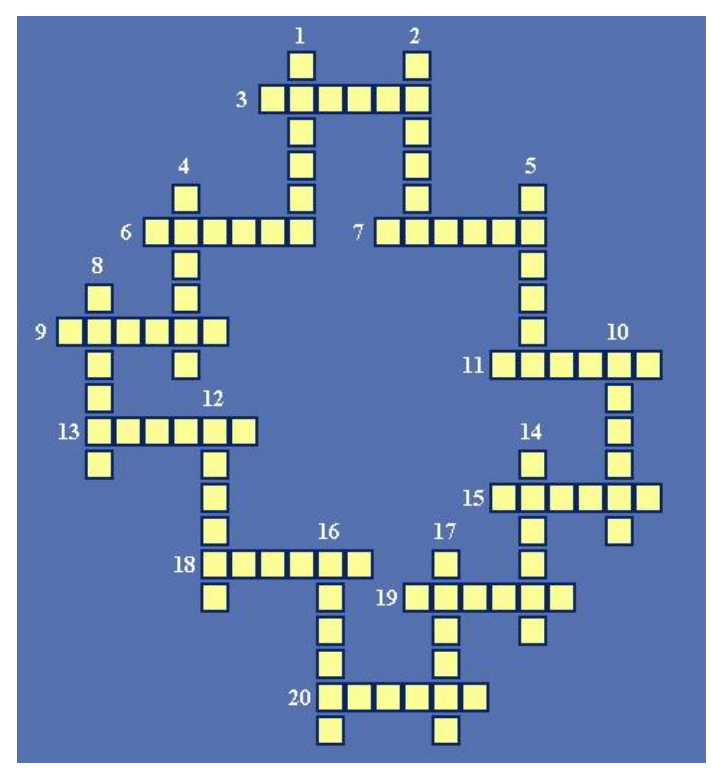

Pav. 2 Klasikinis kryžiažodis "Kelionė aplink Pasaulį".

# **Kryžiažodžio "Kelionė aplink Pasaulį" klausimai: HORIZONTALIAI :**

- 3. Turkijos sostinė.
- 6. Prancūzijos upė
- 7. Japonijos miestas.
- 9. JAV valstija.
- 11. Miestelis Panevežio raj.
- 13. Upė Biržų ir Pasvalio raj., Mūšos intakas.
- 15. Moreninis ežeras Lenkijoje.
- 18. Ežeras Zarasų raj., iš kurio išteka upė Nikaja.
- 19. Valstybė.
- 20. Graikijos miestas.

# **VERTIKALIAI :**

- 1. Vietnamo pavadinimas senovėje.
- 2. Italijos miestas, kuriame palaidotas Dantė Aligjeris.
- 4. Afrikos valstybė.
- 5. Upė Bulgarijoje, Dunojaus intakas.
- 8. Latvijos gyvenvietė prie Susėjos upės.
- 10. Miestelis Pasvalio raj.
- 12. Miestas Indijos šiaurėje.
- 14. EžerasTrakų raj., prie Vilniau Prienų plento.
- 16. Ilgiausias Lietuvos ežeras
- 17. Kubos sostinė

#### **Rebusai**

#### **Rebusų sprendimo taisyklės**

- 1. Kabliukas reiškia, kad reikia nubraukti raidę. Kiek kabliukų pavaizduota prieš ar po paveikslėlio, tiek raidžių reikia nubraukti iš šio paveikslėlio pavadinimo, atitinkamai iš pradžios ar pabaigos.
- 2. Perbrauktas skaičius reiškia, kad reikia išbraukti šią raidę iš paveikslėlyje pavaizduoto daikto pavadinimo. Jei šalia nubraukto skaičiaus dar pavaizduota raidė, tai išbrauktą raidę reikia pakeisti duotaja.
- 3. Išrikiuoti skaičiai paveikslėlio apačioje parodo kokia tvarka reikia surikiuoti pavaizduojo daikto pavadinimo raides.
- 4. Perbrauktas daiktas reiškia, kad prieš jo pavadinimą reikia pridėti žodelį "NE".
- 5. Rutuliukai pavaizduoti prie paveikslėlio parodo kiek raidžių sudaro daikto pavadinimą, o perbraukti rutuliukai parodo kurias raides reikia išbraukti.
- 6. Rodyklė aplink paveikslėlį su žodeliu "ATV." reiškia, kad gautą rezultatą reikia skaityti iš kitos pusės (apsukti).
- 7. Skaičiai su rodyklėmis reiškia, kad šias žodžio raides reikia sukeisti vietomis.
- 8. Raidės su lygybės ženklu tarp jų reiškia, kad pirmąją šių raidžių visame žodyje pakeisti antrają.
- 9. Pavaizduota raidė reiškia, kad ją reikia pridėti prie rezultato.

#### **Rebusų pavyzdžiai**

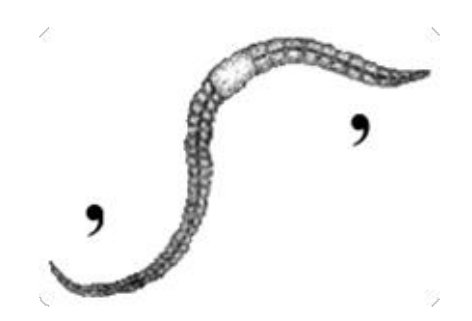

#### **Pav.1**

Parašykite paveikslėlyje Nr.1 nupiešto daikto pavadinimą SLIEKAS. Kablelis prieš paveikslėlį rodo, kad reikia nubraukti pirmąją raidę S, o kablelis po paveikslėlio, kad reikalinga paskutinė raidė S. Taip žodis SLIEKAS pavirto žodžiu LIEKA.

![](_page_36_Picture_0.jpeg)

![](_page_36_Figure_1.jpeg)

Paveikslėlyje Nr. 2 nupieštas KATINAS. Ženklas 3M reiškia. Kad reikia išbraukti trečiąją žodžio raidę ir pakeisti ją raide M. Gausite KAMINAS.

![](_page_36_Figure_3.jpeg)

![](_page_36_Figure_4.jpeg)

Paveikslėlyje Nr. 3 nupieštas RATAS. 3 rodo, kad trečią raidę reikia išbraukti – gausite RAAS. Skaičiai 2145, esantys šalia piešinėlio, reiškia, kad likusias raides reikia surašyti nurodyta eilės tvarka. Pirmoji turi būti A, antroji – R, trečioji – A, ketvirtoji – S. Taip atsiras ARAS.

![](_page_36_Picture_6.jpeg)

![](_page_36_Figure_7.jpeg)

Paveikslėlyje Nr. 4 nupieštas skaičius PENKI, o kableliai prieš skaičių ir po jo rodo, kad reikia nubraukti pirmą ir dvi paskutiniąsias raides. Liks skiemuo EN. Strėlės aplink piešinį ir raidės "ATV." rodo, kad skiemens raides reikia sukeisti vietomis. Gausite žodelį  $RSE^{\prime\prime}$ .

![](_page_36_Picture_9.jpeg)

![](_page_36_Figure_10.jpeg)

Paveikslėlyje nupieštas skaičius keturi. Ženklas 2 rodo, kad antrąją raidę reikia išbraukti, o likusias surašyti nurodyta tvarka – gausite žodi KURTI. Prieš antrą piešinėlį yra du kableliai, todėl dvi pirmąsias žodžio genys raides išbraukite. Dabar sudėkite pirmojo ir antrojo piešinėlio raides ir gausite žodį KURTINYS.

![](_page_37_Picture_1.jpeg)

**Pav.6**

Paveikslėlyje Nr.6 nupiešta nata FA. Didžioji Z raidė reiškia, kad ją reikia įrašyti į nurodytą vietą. – turime žodį FAZ. Trys kableliai bananą rodo, kad reikia nubraukti tris pirmąsias raides, lieka ANAS, sudėkite abu žodelius ir turėsite žodį FAZANAS.

![](_page_37_Picture_4.jpeg)

**Pav.7**

Paveikslėlyje Nr.7 yra perbrauktas daiktas. Tai reiškia, kad prieš jo pavadinimą reikia, prirašyti dalelytę NE. Šiuo atveju reiktų rašyti NEVĖŽYS, o žodelis PA prieš piešinėlį rodo, kad prieš NEVĖŽYS turi būti dar dvi raidės P ir A. Taip atsirado miesto pavadinimas PANEVĖŽYS.

![](_page_37_Picture_7.jpeg)

**Pav.8**

Paveikslėlyje Nr. 8 prie nupiešto krokodilo yra sudėti taškai, jų yra 10-tiek, kiek raidžių žodyje. Nubraukti taškai nurodo nereikalingas raides. Šiuo atveju žodyje KROKODILAS išbraukite KROKODILAS. Išėjo ROKAS.

#### **Loginiai žaidimai**

Loginiai žaidimai, tai žaidimai, tiksliau savotiški galvosūkiai, priverčiantys žmogų mąstyti, ieškant atsakymo ar tam tikros išeities iš susiklosčiusios situacijos. Pagal šį požymį ("mąstyti") daug kas ir dabar painioja loginį žaidimą su kryžiažodžių rūšimis, tipais. Loginiai žaidimai, taip pat kaip ir kryžiažodžiai, turi savo gilias tradicijas bei atsiradimo istoriją. Šiuo metu, sparčiai progresuojant informacinėms technologijoms (ypatingai kompiuteriniams žaidimams), loginio žaidimo sąvoka yra žymiai platesnė nei sakykim 15 metų atgal. Pagrindinis jų skirtumas yra tame, jog kryžiažodis dažniausiai slepia tam tikrą žodį, duodamas jam užuominą, o loginis žaidimas dažniausiai slepia tam tikrą situaciją ("labirintą"), kurią reikia išnarplioti ar surasti tam tikrą dėsningumą, išeitį. Vieni iš seniausių žinomi tokie žaidimai kaip: "šachmatai", "šaškės". Tikriausiai ne vienam tekdavo dar mokyklos suole žaisti "kryžiukais-nuliukais" ar "penkiolika" ir t.t.

### <span id="page-39-0"></span>**Priedas 2 Vartotojo vadovas**

# **Programos CrossAdmin vartotojo vadovas**

# **I Administracinė (Admin) dalis.**

Visa kryžiažodžių kūrimo procedūra susideda iš 3 pagrindinių etapų:

- 1. Kryžiažodžio šablonas;
- 2. Sudarykite kryžiažodį;
- 3. Įveskite klausimus.

#### **1. Kryžiažodžių šablonas.**

Šiame etape kuriama nauja lentelė arba redaguojama jau esanti.

Paveiklėlyje **Pav.1** pateiktas pagrindinis Admin dalies darbo langas.

![](_page_39_Picture_157.jpeg)

**Pav.1** Pagrindinis Admin dalies darbo langas

Mygtuko "Sukurti" pagalba atveriamas langas pavaizduotas paveiklėlyje Pav.2, kuris skirtas naujam kryžiažodžiui sukurti.

Mygtukas "Redaguoti" skirtas jau sukurto kryžiažodžio redagavimui, pataisymui ir pan.

![](_page_40_Picture_125.jpeg)

**Pav.2** Langas skirtas naujam kryžiažodžiui sukurti

Šiame lange nustatomas kryžiažodžio dydis pagal stulpelių ir eilučių kiekį.

Lentelės dydžio srityje įvedamas stulpelių ir eilūčių kiekis, iš kurių susidaro lentelė kryžiažodžiams kurti. Pavyzdžiui įveskime po 10 eilučių ir stulpelių, toliau matysime langą pavaizduotą paveikslėlyje **Pav.3**. Taip pereinama prie antrojo sudarymo etapo – **kryžiažodžio sudarymas**.

# **2.Sudarykite kryžiažodį.**

![](_page_40_Picture_126.jpeg)

**Pav.3** Kryžiažodžių sudarymo langas (10x10)

Pavyzdyje suvesta:

- · Vertikaliai: DISKAS
- · Horizontaliai: LCD, PASKALIS

Uždaryti bereikalingai atsivėrusį langelį padės įspaustas SHIFT klavišas.

Suvedus visus norimus žodžius, t.y. sudarius kryžiažodį – pereinama prie trečiojo kūrimo etapo – klausimų suvedimo. Trečias etapas aktyvuojamas paspaudus mygtuką "Įvesti klausimus"

## **3. Įveskite klausimus.**

Trečiajame etape įvedami kryžiažodžio žodžiams klausimai bei išsaugojamas kryžiažodis.

![](_page_41_Picture_134.jpeg)

**Pav.4** Klausimų įvedimo sritis

Mygtuko "Išsaugoti" pagalba atsiveria langas sukurto kryžiažodžio išsaugojimui (**Pav.5**)

![](_page_42_Picture_14.jpeg)

**Pav.5** Langas kryžiažodžio išsaugojimui

# **II Vartotojo (User) dalis.**

Programa iš vartotojo pusės pagal savo struktūrą žymiai mažesnė nei iš Admin pusės. Šeštame paveiklėlyje pateiktas vartotojo (User) dalies pagrindinis langas.

![](_page_43_Picture_106.jpeg)

**Pav.6** vartotojo (User) dalies pagrindinis langas

Mygtukas "Pasirinkti šabloną" skirtas sukurto kryžiažodžio atidarymui. Kryžiažodžio atidarymo langas su XML failu pasirinkimu pavaizduotas septintame paveiklėlyje.

![](_page_43_Picture_107.jpeg)

**Pav.7** Kryžiažodžių XML failų pasirinkimo langas

![](_page_44_Picture_100.jpeg)

# Pasirinktą kryžiažodį atveriam sprendimui. (**Pav.8**)

**Pav.8** Atversto sprendimui kryžiažodžio langas.

Mygtuko "Parodyti sprendimus" pagalba, kryžiažodis parodo visus teisingus atsakymus (**Pav.9**)

Mygtuko "Tikrinti" pagalba, programa sutikrina vartotojo įvestus žodžius ir pateikia skaitinį atsakymą kiek jų yra neteisingų.

![](_page_44_Picture_101.jpeg)

# <span id="page-45-0"></span>**Priedas 3 Funkcija** "Letters"

Funkcijos, nustatančios naujus žodžius tiek vertikaliai tiek horizontaliai, kodas.

```
public function letters():void { 
      var wordH:String=new String ;
      var wordV:String=new String ;
      var _count:uint=new uint(0);<br>for (var i:uint=0; i < lines; i++) {
                                                            for (var i:uint=0; i < _lines; i++) { //  Eilučių ir stilpelių formavimas iš
langelių
      for (var j:uint=0; j < columns; j++) {
       if (\text{ tiles}[i][j].\text{letter} != \text{""}) {
        while (\text{ tiles}[i][j].\text{letter} != "") {
          wordH += tiles[i][j]. letter;
        if (i + 1 < \text{columns}) {
         j_{++};
         } else { 
         break; 
         } 
        } 
        if (_wordH.length > 2) { // Horizontalaus žodžio nustatymas
         answersH[int(_tiles[i][j].name) - wordH.length]= wordH;
        } else { 
         _answersH[int(_tiles[i][j].name) - _wordH.length]=null;
        } 
         _wordH=""; 
       } } } 
        var pos: uint=new uint(0);
      for (i=0; i < columns; i++) {
       for (j=0; j < lines; j++) {
       if (\text{ tiles}[i][i].\text{letter} != \text{""}) {
        pos=int(_tiles[j][i].name);
        while (\text{ tiles}[i][i].\text{letter} != "") {
        wordV+= tiles[j][i].letter;
        if (i + 1 < \text{columns}) {
         j++; 
         } else { 
         break; 
         } 
        } 
        if (_wordV.length > 2) { // Vertikalaus žodžio nustatymas
          _answersV[pos]= wordV;
              } else { 
              answersV[pos] = null;} 
               _wordV=""; 
              } 
       }}}
```
#### <span id="page-46-0"></span>**Priedas 4 Kodo fragmentas**

# **Vartotojo (User)** dalis. Failas "Langelis.as".

Kelių tekstinių laukų sukūrimas.

```
public function assignNumber(labelNumber:Number):void { 
 label = new TextField();label. background = false;
 label.border = false; 
 label.height = 13;
 label.width = 16;
 label.selectable = false;var labelFormat:TextFormat = new TextFormat();
 labelFormat.font = "sans";
```

```
labelFormat.color = 0x000000;
labelFormat.size = 9;
labelFormat.align = TextFormatAlign.LEFT;
```

```
label.defaultTextFormat = labelFormat; 
addChild(label); 
labelNr = labelNumber.toString();\bar{l}abel.text = labelNr;
}
```
# <span id="page-47-0"></span>**Priedas 5 Kompaktinės plokštelės turinys**

# **Kompaktinės plokštelės turinys:**

- 1. Katalogas "Programa" (pagaminto produkto Admin ir User dalis);
- **2.** Katalogas "Aprašymas" (darbo aprašymas .doc ir .pdf formatais);
- **3.** Katalogas "Priedai" (papildomos programos darbui paleisti);
- **4.** Katalogas "**Pirmieji zingsniai**" (programos crossAdmin užuomazgos su Flash ir AS2).

#### <span id="page-48-0"></span>**Priedas 6 Reikalavimai realizuotos AIR technologijos veikimui tikrinti**

Admin dalies AIR technologijos veikimui patikrinti, reikalinga parsisiūsti AIR priedą adresu:

<http://get.adobe.com/air/>

Taip pat priedą galima rasti kompaktinėje plokštelėje kataloge "**Papildomos priemones**" **AdobeAIRInstaller.exe**

Admin dalis paleidžiama suinstaliavus **crossAdmin.air**.

User dalis paleidžiama aktyvavus **CrossAS3.exe**.

Kodo peržiūrai geriausia naudoti ne senesnę kaip Adobe Flash CS3 Professional v.9.0 versiją, kurią galima parsisiūsti adresu:

<https://www.adobe.com/downloads/>

AIR įskiepis Flash CS3 Professional aplinkai (reikalingas AIR išeities failo sugeneravimui):

[http://labs.adobe.com/wiki/index.php/AIR:Flash\\_CS3\\_Professional\\_Update](http://labs.adobe.com/wiki/index.php/AIR%3AFlash_CS3_Professional_Update) Taip pat kompaktinėje plokštelėje kataloge "**Papildomos priemonės**" – **flashcs3\_air\_extension\_p3\_en\_121407.exe** 

# **Pastabos:**

- **1.** Atsitikus taip, kad programa negalės atidaryti sukurto XML failo, tuomet jį reikės nukopijuoti į katalogą "Templates" User (vartotojo) programos dalyje.
- **2.** Programa neveiks be "Flash Player v.9" (flash grotuvo v.9).